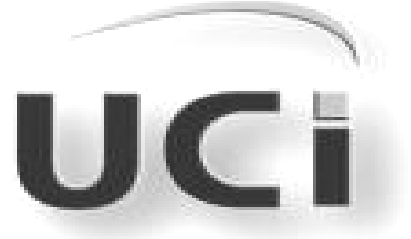

Universidad de las Ciencias Informáticas **Facultad 6**

**TRABAJO DE DIPLOMA PARA OPTAR POR EL TÍTULO DE INGENIERO EN CIENCIAS INFORMÁTICAS**

# **TÍTULO:**

**Módulo de resumen de video integrado a la Plataforma VideoWeb**

**Autor: Aliuska Rivero Benítez.**

**Tutor: Ing. Frank Torres Rodríguez.**

**Co-Tutor: Ing. Angel Dayán Marín Abreu.**

**Ciudad de La Habana, Junio 2012.**

**AÑO 54 DE LA REVOLUCIÓN.**

*"Si una persona es perseverante, aunque sea dura de entendimiento, se hará inteligente; y aunque sea débil se transformará en fuerte." Leonardo Da Vinci* 

### *Dedicatoria*

*Al señor* 

*Por darme la fuerza y el aliento para seguir en la universidad. A mi madre Por su apoyo y por el amor que me ha brindado siempre. Por su esfuerso para que yo terminara mis estudios y a la que le debo todo lo que soy. A mis hermanos Las dos cosas más lindas que tengo en esta vida. Por el amor que me han brindado y por los que he luchado siempre, para ser su ejemplo a seguir. A mi familia Por estar siempre a mi lado en todo momento y por el apoyo que me han brindado siempre. A mi novio Por su amor y apoyo. Por su comprensión y por estar siempre a mi lado en estos 2 ultimos años en la universidad.* 

### *Agradecimientos*

### *A mi familia*

*Por estar siempre a mi lado apoyandome en todo.* 

*A mi tutor* 

*Por su guía y paciencia para llevar a cabo esta investigación y por ayudarme en todo lo* 

*que hizo falta.* 

*A mi tribunal* 

*Por la orientación necesaria durante la elaboración de la tesis, gracias por sus consejos y recomendaciones.* 

*A todos* 

*Los que de una forma u otra me ayudaron a alcanzar este sueño.* 

*A mis amistades* 

*Por su apoyo y amor en estos 5 años en la uci y a los que no se encuentran en la uci* 

*también.* 

*A todos muchas graciasssss…* 

*Aliuska* 

Yo: Aliuska Rivero Benítez declaro que soy la única autora de este trabajo y autorizo al centro GEYSED de la Universidad de las Ciencias Informáticas hacer uso del mismo en su beneficio.

 $\overline{\phantom{a}}$  , and the contract of the contract of the contract of the contract of the contract of the contract of the contract of the contract of the contract of the contract of the contract of the contract of the contrac

Para que así conste firmo la presente a los 18 días del mes de junio del 2011.

Firma del Autor Firma del Tutor

Aliuska Rivero Benitez. **Frank Torres Rodríguez.** Frank Torres Rodríguez.

### *Datos del contacto*

**Datos generales del tutor.**

**Nombre y apellidos:** Frank Torres Rodríguez.

**Centro de trabajo:** Universidad de las Ciencias Informáticas.

**Cargo:** Profesor.

**Título de la especialidad de graduado:** Ingeniero en Ciencias Informáticas.

**Año de graduación:** 2009.

**Institución en la que se graduó:** Universidad de las Ciencias Informáticas.

**Correo electrónico:** [ftrodriguez@uci.cu](mailto:ftrodriguez@uci.cu)

La generación automática de resúmenes de video, ofrece gran ayuda a las aplicaciones web que se dedican a la transmisión de contenidos multimedia, debido a que les permite obtener una versión reducida de estos videos con la información más relevante. Dada la cantidad de usuarios que acceden a estos sitios para seleccionar que video desean visualizar de una forma más rápida, los desarrolladores se ven en la obligación de crear técnicas que permitan esta facilidad en sus aplicaciones web.

El presente trabajo de diploma tiene como objetivo, desarrollar un módulo de resumen de video que permita visualizar de forma rápida el contenido multimedia en la Plataforma VideoWeb.

Para el desarrollo de este módulo se definieron las herramientas y tecnologías más apropiadas, entre las que se encuentran RUP como metodología de desarrollo de software, lenguaje de modelado UML y herramienta de modelado Visual Paradigm. Como Entornos de Desarrollo Integrado (IDE) se utilizó QT Creator para la programación escritorio con el lenguaje de programación c++ y NetBeans para la programación Web con el lenguaje de programación PHP, entre otras tecnologías.

Se describió la solución propuesta, donde se realiza el modelo de dominio describiendo el contexto del dominio en el que se encuentra el sistema y una representación de los eventos que suceden en el entorno en el que trabaja el mismo. Además se especifican las condiciones o capacidades que debe brindar el módulo.

Luego de describir la solución propuesta se realiza el análisis y diseño, ofreciendo una descripción más precisa de los requisitos, estructurándolos de forma tal que facilita su preparación, comprensión y en general su mantenimiento. A partir de los resultados obtenidos en el diseño se realiza la implementación de la solución propuesta. Además, se representan las pruebas realizadas para validar los resultados obtenidos.

**Palabras Claves:** módulo, contenido multimedia, fotogramas claves, resumen de video.

## Índice de contenido

### Índice

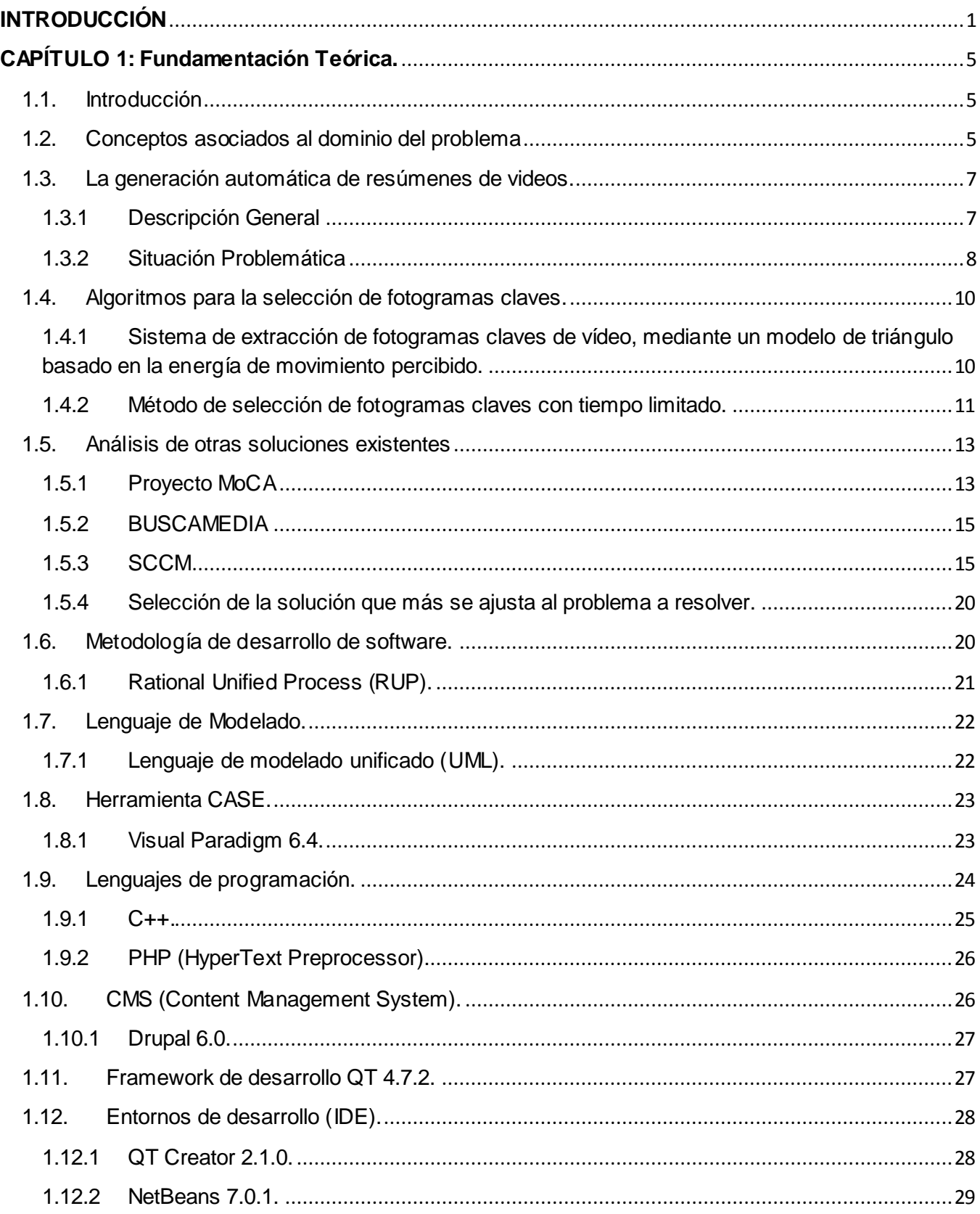

## Índice de contenido

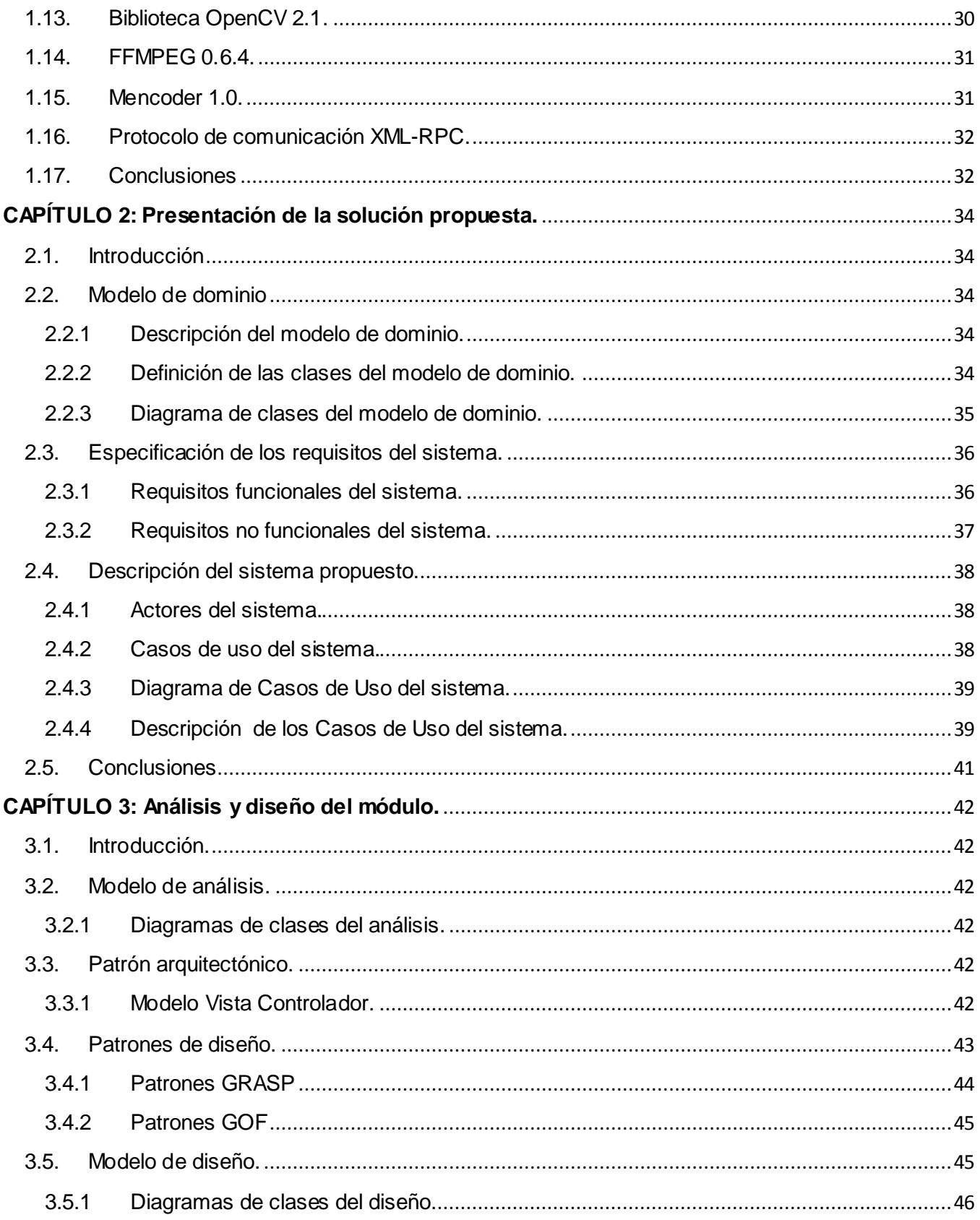

## Índice de contenido

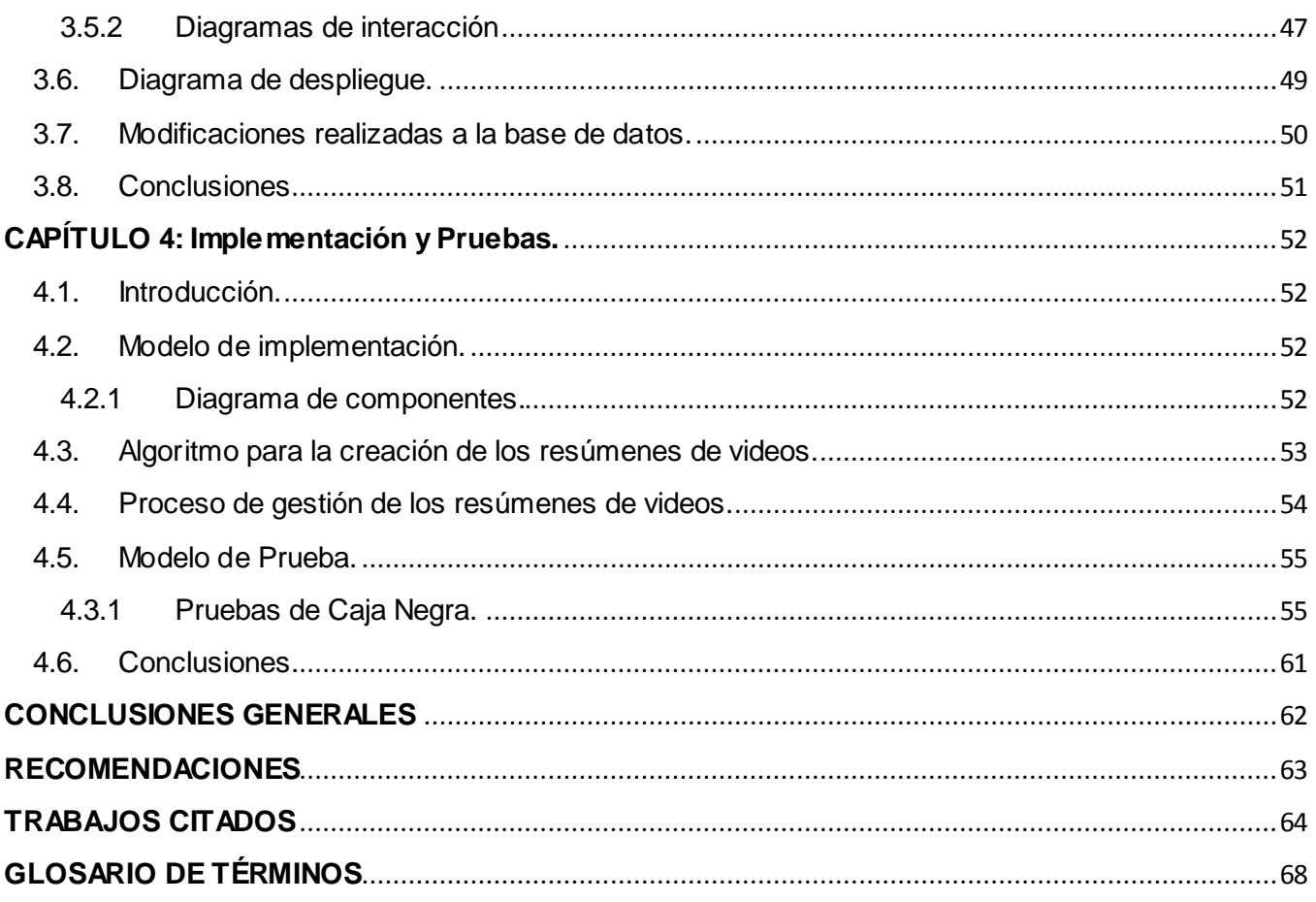

## *Índice de Figuras y Tablas*

#### **ÍNDICE DE FIGURAS**

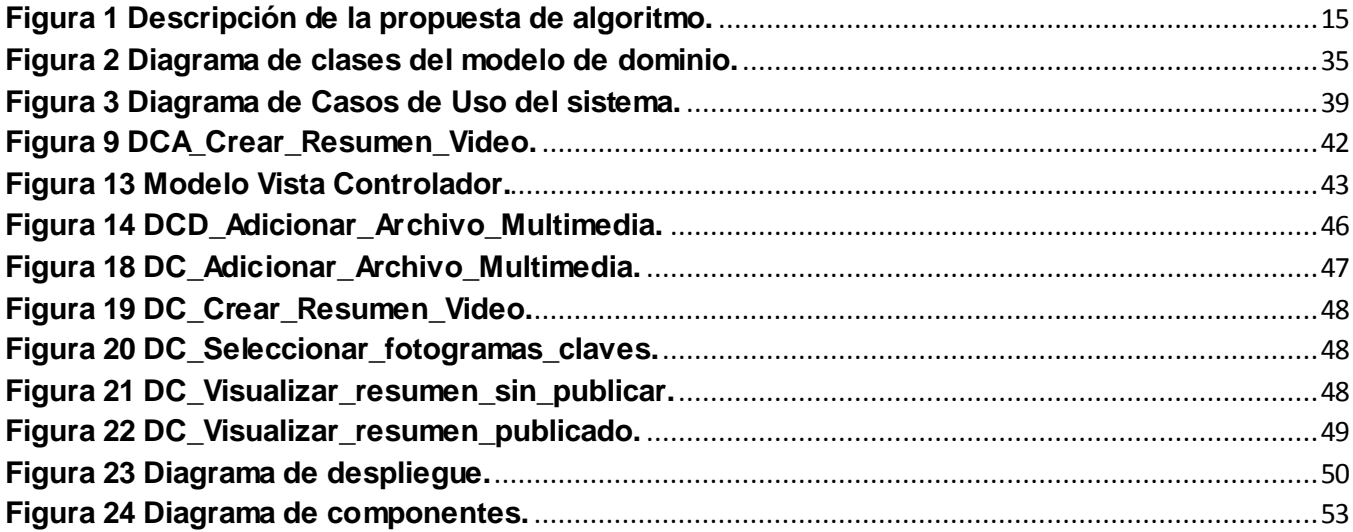

#### **ÍNDICE DE TABLAS**

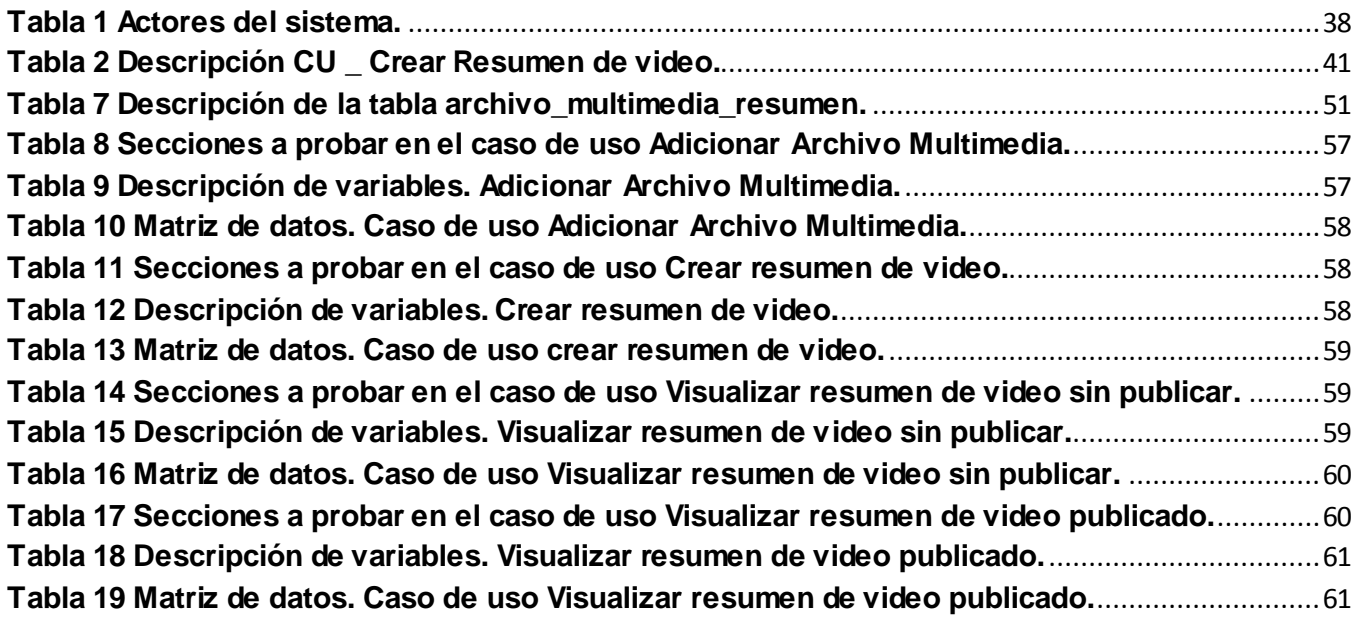

### *Introducción*

#### <span id="page-11-0"></span>**INTRODUCCIÓN**

 $\overline{a}$ 

Los grandes avances tecnológicos en el campo de la informática han permitido el desarrollo de aplicaciones y tecnologías con diversos fines comunicativos. Este auge vertiginoso posibilitó que su uso fuera más allá de realizar simples operaciones de cómputo, si no también que trabajara con otros archivos que contenían más información como es el caso del audio, las imágenes digitales y la unión de estos, el video digital.

El surgimiento del Internet<sup>1</sup> y la llegada de la web, posibilitó una mejora en el acceso a la información en todo el mundo (LNet, 1996-2010). Sentando las bases para que estos videos digitales se pudieran difundir en la red. En la actualidad existen diversos sitios web especializados en la transmisión de materiales audiovisuales de diferentes tipos. Lo que facilita que el usuario al acceder a estos sitios, tenga la posibilidad de comenzar la reproducción de algún video o descargar cualquier archivo multimedia en el momento deseado (EUE, 2010).

Debido a la cantidad de usuarios que acceden a estas aplicaciones web y el aumento de los videos en la red, surge la necesidad de realizar técnicas, de modo que se pueda disponer de la información que brindan estos tipos de aplicaciones en el momento que se requiera y de una manera eficiente. Permitiendo que el usuario al acceder a los mismos pueda seleccionar estos materiales audiovisuales de una forma más rápida y directa.

Surgiendo así las técnicas para la generación de resúmenes de videos, de modo que queden reflejados los elementos de mayor interés como parte del mismo. Estos resúmenes al reflejar los elementos más significativos dentro de los videos, reduce el problema de que los usuarios no se vean en la necesidad de tener que avanzar la reproducción de los mismos para conocer si les gusta o no. Facilitando así la navegabilidad para conocer el contenido o temática abordada en cada uno de estos archivos multimedia publicados.

En Cuba se han logrado importantes éxitos en las aplicaciones multimedia, en la Web y en la creación y explotación de las redes. Prácticamente todos los ministerios, las grandes empresas y corporaciones, órganos de prensa y universidades, han desarrollado sus portales Web con las informaciones que consideran necesarias hacer conocer.

El Centro de Desarrollo Geoinformática y Señales Digitales (GEySED) de la Facultad 6 en la Universidad de las Ciencias Informáticas (UCI), cuenta con diversos proyectos que se dedican a la

 $<sup>1</sup>$  "Red de redes", es decir, una red que no sólo interconecta computadoras, sino que interconecta redes de computadoras</sup> entre sí.

### *Introducción*

transmisión de información audiovisual. Entre los que se encuentra la Plataforma VideoWeb, que no es más que un sistema web encaminado a la publicación y administración de archivos multimedia, basándose en la tecnología de streaming<sup>2</sup>, para transmitir estos contenidos audiovisuales a través de la red de datos. La Plataforma está enfocada principalmente a entornos de software libre y se encuentra estructurada por dos subsistemas, el subsistema de administración y el de gestión y presentación de contenidos.

Para brindar un mejor servicio, esta Plataforma cuenta con prestaciones tales como, autentificación de usuarios, gestión de tipologías y categorías, administrar los contenidos, gestionar sesiones y administrar archivos multimedia. Además brinda la posibilidad de modificar la interfaz de la aplicación, realizar búsquedas, publicar contenidos, reproducir archivos ya sea desde un reproductor interno o externo, gestionar listas de reproducción y señales en vivo como pueden ser, conferencias o eventos. Posibilitando que estos archivos multimedia publicados, puedan ser vistos sin ser descargados y los usuarios sin moverse de sus puestos de trabajo pueden tener acceso a los mismos.

Actualmente la plataforma presenta algunos problemas que dificultan el trabajo y la manipulación de la misma, entre estos problemas se pueden mencionar:

- 1. El administrador no puede ver el contenido de los videos antes de publicarlos, teniendo como único apoyo la descripción de los mismos.
- 2. Los usuarios para ver la calidad de los videos publicados por el administrador y conocer si les gusta o no tienen que visualizarlos completamente.

A partir de lo expuesto anteriormente se define el siguiente **problema a resolver:**

 $\overline{a}$ 

#### **¿Cómo facilitar la selección de los archivos multimedia deseados por los usuarios en la Plataforma VideoWeb?**

En correspondencia con el problema formulado, el **objeto de estudio** se define como: la generación automática de resúmenes de videos. Delimitando como **campo de acción:** la generación automática de los resúmenes de videos a partir de los fotogramas claves extraídos de los archivos multimedia.

 $^2$  La palabra "stream" significa "canal de agua que fluye" y la analogía es correcta, ya que la tecnología streaming permite que un servidor se conecte con una computadora y se establezca una comunicación en la que los datos fluyen de forma continua, sin interrupciones.

### *Introducción*

Se define como **objetivo general** de la investigación: desarrollar un módulo de resumen de video para visualizar de forma rápida los archivos multimedia en la Plataforma VideoWeb.

Para dar cumplimiento al objetivo general se definen los siguientes **objetivos específicos:**

- 1. Seleccionar algoritmo para la extracción de los fotogramas claves a partir de los videos.
- 2. Implementar los algoritmos propuestos para la generación automática de los resúmenes de videos a partir de los fotogramas claves.
- 3. Implementar el módulo de resúmenes de videos e integrarlo a la Plataforma VideoWeb.

A partir de todo lo planteado anteriormente se propone la siguiente **idea a defender:**

El desarrollo de un módulo de resumen de videos en la Plataforma VideoWeb para visualizar de forma rápida el contenido multimedia, permitirá a los usuarios escoger de manera más rápida y eficiente estos videos.

Para dar seguimiento a la presente investigación se trazaron las siguientes **tareas de investigación:**

- 1. Caracterizar los principales algoritmos de resumen de video.
- 2. Caracterizar los procesos de almacenamiento y publicación de archivos multimedia.
- 3. Identificar las funcionalidades que debe brindar el módulo.
- 4. Definir los algoritmos necesarios para realizar el resumen de video para la Plataforma VideoWeb.
- 5. Definir y argumentar la metodología de desarrollo de software a usar en el proceso.
- 6. Definir las herramientas y tecnologías a utilizar en la construcción de la solución.
- 7. Modelar los artefactos necesarios para la implementación del módulo.
- 8. Modificar los datos necesarios propuestos por los algoritmos en la base de datos.
- 9. Implementar el módulo de resumen de video.

9.1 Implementar el algoritmo de resumen de video.

- 9.2 Implementar la visualización del resumen de video sin publicar.
- 9.3 Implementar la visualización del resumen de video publicado.
- 10. Diseñar las pruebas al módulo implementado.
- 11. Diseñar manual de instalación y uso del módulo.

En el transcurso y desarrollo de la investigación se tendrán en cuenta una serie de **métodos**

**científicos** para la obtención, procesamiento y llegada a conclusiones, los cuales se exponen a continuación:

#### **Métodos Teóricos**

- 1. Analítico sintético: Permite hacer un análisis, a partir del estudio de la información obtenida sobre los diferentes algoritmos de extracción de fotogramas claves existentes, para definir que algoritmo utilizar en la solución, además de permitir llegar a conclusiones sobre que metodología y herramientas seleccionar para el proceso de creación del módulo.
- 2. Análisis Histórico lógico: Permite estudiar el comportamiento y la calidad de la investigación durante el proceso de creación del módulo. Así como el análisis de otras soluciones existentes.
- 3. Modelación: Permite modelar los artefactos necesarios para la implementación del módulo.

#### **Métodos empíricos**

- 1. Experimento: Permite validar el resultado obtenido en la investigación a partir de las pruebas seleccionadas para verificar la eficiencia del módulo. Además de permitir la realización del resumen de video.
- 2. Observación: Permite un control sistemático de la investigación durante todo el proceso, para corregir los posibles errores que se presenten. Además de permitir un control sobre las tareas trazadas en el cronograma, con el fin de que se le dé cumplimiento a las mismas.

#### <span id="page-15-0"></span>**CAPÍTULO 1: Fundamentación Teórica.**

#### <span id="page-15-1"></span>**1.1. Introducción**

En este capítulo se hace un análisis de los principales conceptos asociados a la investigación y los principales algoritmos de resumen de video. Se realiza una caracterización de los procesos de almacenamiento y publicación de archivos multimedia y un breve resumen de otras soluciones existentes. Además, se define la metodología de desarrollo de software a emplear y se seleccionan las herramientas y otras tecnologías que se emplearon en el proceso de desarrollo del módulo.

#### <span id="page-15-2"></span>**1.2. Conceptos asociados al dominio del problema**

Para un mejor entendimiento de la investigación y cumplimiento de los objetivos trazados, es necesario el conocimiento de los términos más importantes asociados al dominio del problema que se pretende resolver.

#### **Módulo**

Cuando se necesite una funcionalidad adaptada a situaciones específicas, la respuesta es un módulo. Un módulo es una pieza o un conjunto unitario de piezas que, en una construcción, se repiten para hacerla más sencilla, regular y económica. El módulo, por lo tanto, forma parte de un sistema y mantiene relación o vínculo con el resto de los componentes (Definición , 2008).

Los módulos permiten enriquecer y agregarles más funcionalidades a las páginas de los sitios web. Son programas web que se componen de dos piezas de software: una que pasa a formar parte de las páginas del sitio web, y otra que permite administrar los datos mediante usuario y clave en una página de Administración (webmatterargentina, 2011).

En programación, un módulo es un software que agrupa un conjunto de subprogramas y estructuras de datos. Los módulos suelen estar, no necesariamente organizados jerárquicamente en niveles, de forma que hay un módulo principal que realiza las llamadas oportunas a los módulos de nivel inferior (alegsa, 2010).

#### **Resúmenes de videos**

Las técnicas de resúmenes de video tienen como propósito obtener, a partir de un video, una versión reducida del mismo con los contenidos más relevantes. Existen dos modalidades de resúmenes de video que son las que mayor aceptación han tenido por los usuarios de estos sistemas: los storyboard y los skimming de video.

- Los storyboard consisten en un conjunto de imágenes estáticas que no son más que los fotogramas claves que representan las escenas más relevantes del video. Por lo general se utiliza para navegar por los contenidos del video de forma inmediata.
- Los skimming de video consisten en la agrupación de pequeños segmentos de videos, donde cada segmento contiene la información más relevante del video. Estos pequeños segmentos de video se conectan a partir de diferentes tipos de efectos visuales para obtener un resumen del video original. (Michael A. Smith, Takeo Kanade, 2005) (Guillermo Camara, 2011)

#### **Archivos multimedia**

Un archivo multimedia utiliza conjunta y simultáneamente diversos medios de comunicación en la presentación de la información, como imágenes, animación, vídeos, sonido y texto. Básicamente, multimedia es la cualidad de un sistema o documento que utiliza más de un medio de comunicación al mismo tiempo.

Un archivo multimedia es cuando se quiere presentar una información acerca de un tema en específico y para presentarla se realiza un video con imágenes, sonido, texto, animación todo referente al tema. (EUE, 2010)

#### **Fotogramas claves (Keyframes en inglés)**

Un fotograma clave o cuadro (del inglés Keyframes) es una imagen particular dentro de una sucesión de imágenes que componen una animación. La continua sucesión de estos fotogramas producen a la vista la sensación de movimiento, fenómeno dado por las pequeñas diferencias que hay entre cada uno de ellos. Un fotograma es la imagen de la sombra de un objeto, impresionada en material sensible a la luz. La imagen tiene el mismo tamaño que el objeto reproducido. (Juan José Granero, 2008) (EUE, 2010)

La proyección de una animación ya sea en película o videojuegos. Está basado en la generación de diferentes fotogramas o imágenes estáticas, a una determinada velocidad. Cada uno de estos fotogramas diferirá del anterior lo que provocará que, al ser proyectados secuencialmente a una velocidad considerable, sean asimilados como una secuencia en movimiento. (Equipo de Redes de Neuronas Artificiales y Sistemas Adaptativos (RNASA), 2011)

#### **Streaming**

 $\overline{a}$ 

La tecnología streaming se utiliza para aligerar la descarga y ejecución de audio y vídeo en la web, ya que permite escuchar y visualizar los archivos mientras se están descargando. Al no utilizar streaming, para mostrar un contenido multimedia en la red, se tiene que descargar primero el archivo entero en el ordenador y más tarde ejecutarlo, para finalmente ver y escuchar lo que el archivo contiene. Sin embargo, el streaming permite que esta tarea se realice de una manera más rápida y que se pueda ver y escuchar su contenido durante la descarga.

Primeramente el ordenador (cliente) se conecta con el servidor y éste le empieza a mandar el fichero. El cliente comienza a recibir el fichero y construye un buffer<sup>3</sup> donde empieza a guardar la información. Cuando se ha llenado el buffer con una pequeña parte del archivo, el cliente lo empieza a mostrar y a la vez continúa con la descarga. El sistema está sincronizado para que el archivo se pueda ver mientras que el archivo se descarga, de modo que cuando el archivo acaba de descargarse el fichero también ha acabado de visualizarse. (Alvarez, 2001)

#### <span id="page-17-0"></span>**1.3. La generación automática de resúmenes de videos.**

#### <span id="page-17-1"></span>**1.3.1 Descripción General**

La generación automática de resúmenes de videos consiste en obtener a partir de un video una versión reducida con la información más relevante. Este proceso se realiza con ayuda de un conjunto de algoritmos que permitirán el análisis del video, además del empleo de la técnica skimming de video.

Estos algoritmos analizaran el video detectando los cambios de tomas que existen en el mismo. Luego se obtienen los fotogramas claves escogiendo de cada toma el fotograma que más información brinda, no es un proceso muy difícil porque dentro de una toma los fotogramas no tienen mucha diferencia visual. Después se calcula el tiempo donde se encuentra cada fotograma, se extraen fragmentos del video y se realiza el video resumen a partir de los fragmentos escogidos. Luego de obtener el video resumen, entonces se pasaría a la publicación del mismo en la Plataforma.

En la actualidad existen varios ejemplos que demuestran el uso de los resúmenes de videos, entre los que se encuentra el tráiler de películas. Cuando el usuario observa un tráiler y lo encuentra bueno se queda deseoso por ver la película, en caso contrario ya sabe de antemano que no la verá.

 $3$  Es la ubicación de la memoria de un dispositivo digital o una computadora que está reservada para el almacenamiento temporal de información. Mientras los datos están en el buffer, aguardan para ser procesados.

#### **1.3.2 Situación Problemática**

<span id="page-18-0"></span>El Centro de Desarrollo GEySED de la Facultad 6 en la UCI cuenta con diversos proyectos que se dedican a la transmisión de información audiovisual. Entre los que se encuentra la Plataforma VideoWeb, que no es más que un sistema web encaminado a la publicación y administración de archivos multimedia, basándose en la tecnología de streaming para transmitir estos contenidos audiovisuales a través de la red de datos.

La Plataforma está enfocada principalmente a entornos de software libre y se encuentra estructurada por dos subsistemas, el subsistema de administración y el de gestión y presentación de contenidos.

Para brindar un mejor servicio, esta Plataforma cuenta con prestaciones tales como, autentificación de usuarios, gestionar tipologías y categorías existentes, administrar los contenidos, gestionar sesiones, administrar archivos multimedia, además de dar la posibilidad de modificar la interfaz de la aplicación, realizar búsquedas, publicar contenidos, reproducir archivos ya sea desde un reproductor interno o externo, gestionar listas de reproducción y señales en vivo como pueden ser, conferencias o eventos. Posibilitando que estos archivos multimedia publicados, puedan ser vistos sin ser descargados y los usuarios sin moverse de sus puestos de trabajo pueden tener acceso a los mismos.

Actualmente el administrador no tiene como ver de forma rápida el contenido de los videos antes de publicarlos en la plataforma, la única información que tiene es la descripción de los mismos. Los usuarios para ver la calidad de los videos publicados tienen que visualizarlos completamente, causando de este modo que tenga que ir avanzando la visualización mediante un proceso muy lento en el cual se corre el riesgo que en medio de dicha visualización el usuario cierre el reproductor y abandone la plataforma.

La implementación de un módulo para la generación automática de resúmenes de videos, brinda al administrador de la plataforma una herramienta de ayuda para la publicación y almacenamiento de archivos multimedia. Además los usuarios podrán tener una visión más rápida de los contenidos multimedia con una navegación más eficiente. A continuación se describe el proceso de almacenamiento y publicación de archivos multimedia en la Plataforma VideoWeb.

#### **Proceso de almacenamiento de los archivos multimedia en la Plataforma VideoWeb.**

En la Plataforma VideoWeb para que se puedan visualizar los archivos multimedia es necesario que antes estén almacenados. Este proceso de almacenamiento de archivos multimedia comienza cuando un autor, ya sea el administrador o cualquier usuario registrado con permisos para enviar contenidos, desde la opción gestionar contenidos multimedia en el menú de trabajo, desea adicionar algún archivo

multimedia al servidor de medias. Para esto primeramente el autor tiene que estar debidamente autenticado, y luego se pasa a adicionar el archivo. Se escoge el tipo de servidor de almacenamiento de media y el punto de almacenamiento donde se desea guardar el mismo, luego se explora en busca del archivo que se desea guardar y se selecciona la tipología a la cual pertenece el mismo, que no es más que la clasificación del archivo multimedia (Internos, Película, Capítulos de series, entre otros).

Luego de introducir los datos en el formulario, cuando se accede a adicionar el archivo se verifican los datos asociados al mismo y que esté en el formato correcto, en caso de que no esté correcto, se manda a convertir y si no se puede entonces se rechaza el mismo. En caso de que todos los datos estén correctos, entonces se adiciona el archivo al servidor de medias y se crea una referencia del mismo en la base de datos. Luego se muestra una lista de los archivos multimedia ya almacenados, en este caso solo se muestra la información asociada a estos archivos, o sea, el administrador puede eliminar, editar pero no tiene como visualizar el contenido de los mismos para ver si desea publicarlo o no.

#### **Proceso de publicación de los archivos multimedia en la Plataforma VideoWeb.**

Luego de que estén almacenados todos los archivos multimedia en el servidor seleccionado se pasa a la publicación de los archivos multimedia. El proceso inicia cuando el autor desde la opción gestionar publicación de archivos multimedia, en el menú de trabajo, desea crear una publicación de algún archivo multimedia almacenado previamente en el servidor de medias. Primeramente el autor tiene que estar autenticado para poder realizar la acción, luego se accede a crear la publicación, se entra el nombre de la publicación y se escoge el punto de publicación en el servidor de streaming, o sea el archivo multimedia no se publica hasta que no se haya copiado en el servidor de streaming. Se selecciona el archivo a publicar, las secciones y categorías a la cual pertenece el mismo, además de introducirle una descripción de dicha publicación. Luego de verificar todos estos datos, si están correctos el sistema crea la publicación de los archivos y ya están listos para que sean visualizados.

Cuando el usuario accede al sitio para visualizar estos archivos publicados, tiene acceso a la información asociada al mismo, pero no a una pre visualización, o sea no tiene como ver la calidad del mismo para ver si le gusta o no, para esto tiene que visualizar el archivo multimedia completamente.

Existe la posibilidad de que algunos archivos multimedia estén referenciados en el servidor de streaming pero que no estén publicados. Para esto el autor que sería el revisor, tendría que acceder a la opción gestionar publicación de archivos multimedia, en el menú de trabajo, selecciona una publicación de archivos multimedia que no ha sido publicada y la pública. Al cambiar el estado del

archivo multimedia por publicado, el sistema automáticamente habilita el archivo multimedia en el servidor de streaming, luego de esto ya está listo para ser visualizado. Ahora si se le cambia el estado de un archivo multimedia que está publicado a no publicado, este automáticamente se borra del servidor de streaming y entonces se tendría que repetir todo el proceso de gestión de publicación de archivos multimedia al archivo modificado.

#### <span id="page-20-0"></span>**1.4. Algoritmos para la selección de fotogramas claves.**

A continuación se realiza una descripción de varios algoritmos para la selección de fotogramas claves, con el objetivo de comprender mejor como es que se realiza este proceso dentro de la creación de los resúmenes de video. Además de brindar las diferentes vías por las que se puede realizar esta selección.

#### <span id="page-20-1"></span>**1.4.1 Sistema de extracción de fotogramas claves de vídeo, mediante un modelo de triángulo basado en la energía de movimiento percibido.**

El presente algoritmo se basa en la extracción de fotogramas claves de un video, basado en análisis de movimiento de los fotogramas dentro del mismo. Más específicamente, el análisis de movimiento se realiza en los cuadros de vídeo a fin de identificar la aceleración del movimiento y puntos de desaceleración de movimiento dentro de los marcos. El modelo de triángulo de movimiento, se construye basándose en los resultados de los análisis de movimiento dentro del video, donde el ápice del triángulo representa un punto de inflexión entre la aceleración y deceleración de movimiento.

El número de fotogramas claves que se utiliza para representar el contenido del vídeo, puede determinarse por el número de triángulos. Así, el sistema y el método de extracción de fotogramas claves ofrece un enfoque uniforme y coherente para determinar qué marco utilizar para seleccionar un fotograma clave y cuántos fotogramas claves seleccionar.

Este sistema de extracción de fotogramas claves incluye un módulo de análisis de movimiento, un generador de modelo de triángulo y un módulo de selección de fotogramas claves. El módulo de análisis de movimiento incluye un extractor de vectores de movimiento, una calculadora de magnitud de media, una calculadora de porcentaje de dirección de movimiento, una calculadora de energía de movimiento percibido y un módulo de representación de energía de movimiento percibido.

El extractor de vectores de movimiento, extrae vectores de movimiento de una secuencia de fotogramas del vídeo. La calculadora de magnitud de media calcula la magnitud de los vectores de movimiento en el marco, mientras que la calculadora de porcentaje de dirección de movimiento calcula

la consistencia del movimiento espacial dentro del marco. La calculadora de energía de movimiento calcula la energía de movimiento percibido de la secuencia de vídeo, y el módulo de la representación de la propuesta energética percibida, genera una representación de energía de movimiento dentro de la secuencia del vídeo.

El generador de modelo de triángulo incluye un módulo de búsqueda de división de fronteras, un módulo de modelado de triángulo inicial, un módulo de ajuste de tamaño de triángulo y un módulo de ajuste pendiente. Basándose en estos ajustes del modelo de triángulo inicial, se genera un modelo de triángulo revisado.

El módulo de selección de fotogramas claves incluye un analizador de modelo de triángulo, un módulo de aplicación de normas de selección y un extractor de fotograma clave. El analizador del modelo de triángulo señala la ubicación de cada triángulo dentro del modelo de triángulo revisado. El módulo de aplicación de normas de selección aplica reglas de selección que determinan dónde seleccionar en un triángulo un fotograma clave. Las reglas de selección incluyen la selección de un fotograma clave en un vértice de un triángulo, valle de un triángulo, o ambos. Luego el extractor de fotogramas claves extrae fotogramas claves de la secuencia de vídeo basada en estas reglas de selección y a partir de estos triángulos revisados, se extraen los fotogramas claves en la secuencia del vídeo. (Zhang, 2003)

#### <span id="page-21-0"></span>**1.4.2 Método de selección de fotogramas claves con tiempo limitado.**

El presente algoritmo está basado en la selección de fotogramas claves con tiempo limitado. De acuerdo con el algoritmo, las limitaciones de tiempo se colocan en los cuadros seleccionados del video porque los fotogramas claves se alinean espacialmente a una escala de tiempo. Se selecciona un número de límites candidatos muchos mayores de lo que determina el número real y los fotogramas antes y después de esos límites.

Mientras que el algoritmo de selección de fotogramas claves seleccione al menos un fotograma clave por toma, el método de acuerdo con la presente invención seleccionará fotogramas claves mucho menor que el número de disparos, devolviendo exactamente el número de fotogramas claves solicitado. Seleccionando los fotogramas claves de los fotogramas candidatos mediante un método de agrupación jerárquico.

Un enfoque de agrupación jerárquico determina exactamente tantos grupos como fotogramas claves solicitados. Las restricciones temporales determinan qué marco representativo de cada clúster es elegido como un fotograma clave. La detección de características tales como imágenes de diapositiva y acercamientos de personas se utilizan para modificar la agrupación de marcos para enfatizar los

fotogramas claves con características deseables. Los métodos de la invención presente determinan cualquier número de fotogramas claves por los fotogramas de clustering de un vídeo y seleccionando un marco representativo de cada clúster.

El método de selección de marco candidato consiste en los fotogramas de origen del vídeo en un determinado intervalo periódico fijo de muestreo. Preferentemente, el intervalo periódico fijo es una función dependiendo del tipo de vídeo y preferiblemente oscila entre 0,2 a 0,5 segundos. Una diferencia de marco se calcula para cada muestra de marco, que indica la diferencia entre el fotograma muestreado y la muestra anterior. Las mayores diferencias de marco representan límites entre los marcos candidatos y los fotogramas antes y después de N/2 límites mayores que los candidatos, se seleccionan como marcos candidato a fin de lograr hasta n cuadros candidatos.

Inicialmente, todos los fotogramas se consideran solo marco clústeres. Los grupos deben tener la menor distancia máxima entre los dos fotogramas de cada grupo diferente, convirtiéndose en los dos grupos constituyentes de mayor clúster. La agrupación continúa hasta que un clúster raíz único contiene todos los fotogramas candidato. Opcionalmente, las distancias pares para los miembros de los dos grupos se modifican de acuerdo a los miembros de cada clase, que preferentemente se determinan estadísticamente a partir de modelos estadísticos de la clase imagen.

El tamaño de un clúster se determina por el número de fotogramas dentro de todos los clústeres contenidos. Con el fin de garantizar la separación mínima entre los fotogramas claves, se determina el tiempo mínimo entre dos fotogramas claves. Si este tiempo mínimo es menor que el umbral de un tiempo mínimo, intenta encontrar otro fotograma clave de uno o ambos clústeres donde se crea el conflicto. Si no puede encontrar un sustituto, se elimina uno de los fotogramas claves que se encuentran en conflicto.

Según el algoritmo presente, se realiza la agrupación jerárquica y se seleccionan los marcos únicos de cada grupo y así quedan seleccionados los fotogramas claves del video. En forma alternativa, si se deseaban más o menos fotogramas claves por el usuario o la aplicación, el número de clústeres simplemente aumenta o disminuye. De acuerdo con el algoritmo presente, las restricciones temporales se utilizan para filtrar los clústeres inadecuados y para seleccionar un marco representativo para cada clúster, utilizando restricciones temporales para impedir que los fotogramas claves aparezcan demasiado juntos en el tiempo.

De forma general los pasos a seguir para la selección de fotogramas claves mediante el presente algoritmo son:

- Seleccionar los fotogramas candidatos, seleccionando los fotogramas claves desde diferente tomas.
- Marcos de clustering, uno de los objetivos del presente algoritmo con respecto a la selección de fotogramas claves es, determinar una serie de fotogramas claves que son diferentes entre sí y que ofrecen una buena representación de todos los fotogramas del vídeo.
- Filtrado de clústeres, determina la cantidad de grupos para la selección de los fotogramas claves.
- Aplicar restricciones temporales para seleccionar fotogramas que representen cada uno de los grupos seleccionados.
- Haciendo hincapié en las características de vídeo, para enfatizar o restar importancia a ciertas clases de fotogramas claves.
- Solicitud de fotogramas claves, es donde se selecciona el fotograma clave y se muestra en una ventana. Las posiciones de los fotogramas claves se caracterizan por triángulos azules a lo largo de una escala de tiempo adyacente al fotograma clave, mostrando sólo un fotograma clave a la vez. Al utilizar varios fotogramas claves de este modo, ofrece a los usuarios una idea del contexto y la estructura temporal de un vídeo. (Andreas Girgensohn, 1999)

#### <span id="page-23-0"></span>**1.5. Análisis de otras soluciones existentes**

Para tener una visión más amplia de cómo es que funcionan los sistemas de generación automática de resúmenes de videos, se realizó una investigación a nivel nacional e internacional para recopilar información sobre estos sistemas. Durante esta investigación se encontraron varios proyectos, 2 a nivel internacional (Proyecto MoCA y BUSCAMEDIA) y 1 a nivel nacional (SCCM).

#### <span id="page-23-1"></span>**1.5.1 Proyecto MoCA**

En 1994 un ambicioso proyecto en el ámbito multimedia se inició en la Universidad de Mannheim, bajo la dirección del profesor Dr. W. Effelsberg llamado MoCA (Automatic Movie Content Analysis) con el objetivo de extraer el contenido estructural y semántico de los videos de forma automática. De forma general el proyecto cuenta con múltiples proyectos que se encargan del análisis de videos entre los que están:

La adaptación del color de los videos.

- La adaptación de la resolución de los videos.
- Extracción de objetos en movimiento en secuencias de vídeo.
- \* Reconocimiento de objetos en videos segmentados.
- Detección, segmentación y reconocimiento de texto en las secuencias de vídeo.

El proyecto de Mezcla de audio y video se encarga principalmente de la generación automática resúmenes de videos (Automatic Video Abstracting) y para ello se implementó el sistema VAbstract que es capaz de producir automáticamente un tráiler de una película y producir un resumen conciso de acuerdo a los requisitos de calidad que son establecidos.

Hay dos resúmenes básicamente diferentes de la corriente de imágenes que se pueden producir: resumen de imágenes fijas y resumen de imágenes en movimiento. Un resumen de imágenes fijas es una colección de imágenes individuales, sobresalientes de diferentes lugares de la original. Si un cuadro se extrae por escena, estos cuadros se llaman fotogramas claves al identificar una escena. Un resumen de imágenes en movimiento se compone de una colección de secuencias de imágenes de la película original y por lo tanto una película correcta en sí. VAbstract es un sistema de abstracción de imágenes en movimiento.

En el algoritmo que implementa VAbstract se parte desde el video original, luego antes de realizar la extracción de las escenas, los límites de la escena se detectan con un algoritmo de detección de corte. Los cortes tienen que ser considerados en video y audio con el fin de no incluir piezas de audio sin sentido. Por lo tanto, el límite de la escena se define a través de un audio y un corte de vídeo.

Las escenas más significativas se extraen y se restaura con un resumen en su secuencia natural. Con el fin de acelerar el procedimiento de extracción, el vídeo se segmenta en cinco partes iguales y se utiliza la primera escena apropiado para cada algoritmo. Este algoritmo cuenta con una peculiaridad y es que la última parte no se utiliza de manera que el final de la película no se revele en el resumen.

Entre los algoritmos que son utilizados para extraer escenas para el resumen se puede mencionar: extracción de Diálogos, extracción de escenas de mucho movimiento, extracción de escenas de alta acción, llenado de colores básicos a escenas de sombra y la adición del título.

Al final de todo este procedimiento, se obtiene una lista de escenas que se utiliza para la síntesis del resumen. Como resultado, se puede obtener a partir de un video de 3MB uno resumido de ~670KB. (University of Mannheim , 2009)

#### **1.5.2 BUSCAMEDIA**

<span id="page-25-0"></span>Es un proyecto cofinanciado por el centro para el desarrollo tecnológico industrial (CDTI) en España, en el marco de la tipología de proyecto CENIT (Consorcios Estratégicos Nacionales de Investigación Técnica). Este proyecto pretende lograr un significativo avance en las áreas de semántica, producción audiovisual y distribución de media enriquecido con independencia de redes y terminales de consumo, con el objetivo de crear un buscador semántico multimedia único en el mundo. Presenta una línea de trabajo en el proyecto activa multimedia, de la CCMA (Corporación Catalana de Mitjans Audiovisuals), para investigar la generación automática de contenido narrativo siendo este su objetivo principal.

Con las investigaciones realizadas durante el desarrollo del proyecto se construyó un sistema automático de resumen de vídeo (video abstracting system) orientado a la construcción de tráileres de películas de acción. Más recientemente, se han experimentado aproximaciones más complejas que incorporan resumen de la narrativa y uso de anotaciones semánticas de alto nivel del material audiovisual, pero aún son muy específicas y poco implantadas. (Eusebio Carasusán, 2011)

#### **1.5.3 SCCM**

<span id="page-25-1"></span>El proyecto Sistema de Captura y Catalogación de Medias (SCCM) del Centro de Desarrollo GEySED se dedica a la representación de información audiovisual. En este proyecto se desarrolló un componente de software para la separación automática de segmentos de videos. Teniendo como objetivo general integrar el producto SCCM, para utilizarlo como extensión en algunos de los productos que se desarrollan en la UCI relacionados con temáticas audiovisuales, específicamente con videos.

En el siguiente gráfico se muestra una descripción general de la propuesta de algoritmo.

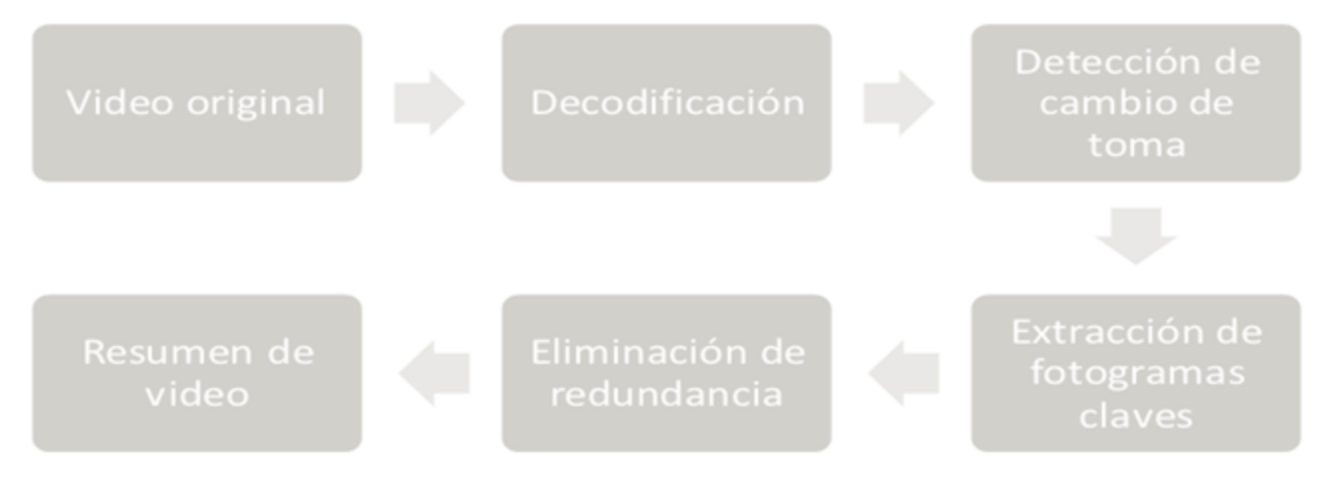

<span id="page-25-2"></span>**Figura 1 Descripción de la propuesta de algoritmo.**

El sistema SCCM comienza el proceso de creación de los resúmenes a partir de un video original. A continuación se explica paso a paso como se realiza dicho proceso:

#### **Decodificación del video.**

Para la decodificación del video se utilizan los métodos de lectura de video que posee OpenCV<sup>4</sup> los cuales tienen como base la biblioteca ffmpeg<sup>5</sup>. Para ello es necesario crear una estructura de OpenCV de tipo CvCapture y con la función CVQueryFrame se accede de manera consecutiva a los fotogramas que componen el video. Como en el método de detección de cambio de toma es necesaria la información de dos fotogramas consecutivos, es necesario en la decodificación extraer los dos fotogramas. En este sentido, antes de iniciar el recorrido completo del video es necesario extraer el primer fotograma para luego en la primera corrida del ciclo extraer el siguiente y a partir de este momento en cada recorrido usar el fotograma actual y el consecutivo.

El concepto de consecutividad manejado en la implementación está controlado por una variable que es un salto entre fotogramas de modo que se pueda optimizar el procesamiento. Pues no es necesario utilizar todo el video sino que procesando fotogramas separados por un paso se obtienen resultados similares, durante la detección de cambios de tomas.

#### **Detección de cambios de tomas.**

 $\overline{a}$ 

El problema de la detección de cambios de tomas se modela a partir de un vector de distancia entre fotogramas consecutivos de un video en el cual aparecen las fronteras de las tomas como picos pronunciados en dicha función. En la propuesta se implementan varios métodos de cálculo de distancia y se hace un análisis según la estrategia de cual de dichos métodos arroja mejores resultados. Estos métodos son:

#### **Cálculo de distancia por bloque de píxeles.**

Dentro de los métodos que se proponen para usar en el algoritmo, como parte del cálculo de distancia, se encuentra la distancia euclidiana entre bloque de píxeles. Los pasos a seguir son:

1. Se divide la imagen en bloques de manera homogénea.

<sup>4</sup> **OpenCV (Open Source Computer Vision Library) Es una biblioteca de trat amiento de imágenes destinada principalmente a aplicaciones de visión por computador en tiempo real.**

**<sup>5</sup> Utilidad de línea de comando para convertir videos de un formato a otro, además se puede usar para codificar video desde una tarjeta de tv en tiempo real.**

- 2. Se calcula para cada bloque la distancia, por cada canal de color de la imagen y determina la media de cada bloque.
- 3. Se determina la media de todas las distancia entre los bloques.
- 4. Se discriminan los bloques cuya distancia esté por encima de la media.
- 5. Se determina la distancia entre los fotogramas según la expresión.

#### **Cálculo de distancia por histograma de color.**

Para la determinación de la distancia entre histograma de colores existen tres métodos que se han impuesto: intercepción de histograma, método de  $x^2$  y correlación de histograma. En la propuesta presentada se utilizó el método de intercepción de histograma sobre los 3 canales del espacio de color HSV. Se propone este espacio de color ya que a diferencia del RGB, este es un espacio de color perceptualmente uniforme. Los pasos a seguir son:

- 1. Convierte cada fotograma del espacio de color RGB a HSV con la función de OpenCV CvCvtColor.
- 2. Calcula el histograma de cada canal para cada fotograma.
- 3. Determina el valor de distancia usando el criterio de intercepción de histograma.

#### **Cálculo de distancia a partir de las características (bordes).**

Los métodos basados en características o bordes como también se conocen se utilizan, en general, para compensar los movimientos de los objetos que componen las escenas y los cambios de iluminación. Por esta razón su uso en métodos híbridos, sobre todo de conjunto con métodos de histograma, es bastante utilizado. Los pasos a seguir son:

- 1. Se extraen los bordes de cada fotograma utilizando el método de Canny que proporciona OpenCV.
- 2. Se invierte cada imagen y se asignan a variables temporales para luego comparar con las imágenes de los bordes.
- 3. Se dilatan las imágenes invertidas usando una estructura morfológica de 5X5.
- 4. Se determinan que bordes del primer fotograma aparecen en la imagen dilatada del fotograma 2 y lo mismo entre los bordes de la imagen 2 con la imagen 1 dilatada.

5. Se aplica la expresión para el cálculo de distancia.

#### **Cálculo de distancia a partir de una medida estadística LR1.**

La construcción de medidas estadísticas de segundo grado resulta frecuente para abordar el problema de la detección de cambios de tomas. Para ello se utilizan las combinaciones de las varianzas y del cuadrado de la media de los valores de píxel de dos imágenes consecutivas. La expresión (2.5) permite determinar la distancia entre dos fotogramas utilizando una medida estadística denominada LR1.

$$
d_{LR1 = 1 - min(LR1, \frac{1}{LR1})}
$$
 (2.5)

Donde: (2.6)

$$
\left[s_a^2 + s_b^2 + \left(m_a - m_b\right)^2\right]^2
$$

$$
LR1 = \frac{\boxed{2 + \left(\frac{2}{2}\right)} \boxed{2}}{S_a^2 + S_b^2}
$$

Se propone utilizar esta medida para determinar la distancia entre fotogramas con un enfoque estadístico. Los parámetros  $s_a$  y  $m_a$  son la varianza y la media respectivamente de los píxeles de uno de los fotogramas.

#### **Ajuste de la función de distancia.**

Antes de aplicar el proceso de detección de cambios de tomas se propone utilizar un método local de ajuste de la distancia de los fotogramas del video. Esta función de ajuste se propone el uso de una ventana deslizante de tamaño 2w+1. Para realizar el ajuste por cada valor de la lista de distancias se toman los valores de distancia de los w vecinos hacia la izquierda y hacia la derecha del valor que se analiza. Se determina la media de todos estos valores para finalmente calcular el valor absoluto de la distancia que se analiza restado a la media de los valores de la ventana.

Con esta estrategia se permite reducir el ruido que pueda aparecer en algún segmento de la señal de distancia cuyos valores pueden estar afectados por algún movimiento en el contenido del video y que realmente no estamos en presencia de un cambio de toma.

#### **Detección de cambios de tomas.**

Un resumen de video no se requiere de gran exactitud en los métodos de detección de cambios de tomas, pues en todos los trabajos existe un enfoque de agrupamiento de alto nivel que hace que la estructura inicial de separación en tomas se pierda pasando a una estructura de escenas. Por tal motivo se propone emplear un método de umbral global automático.

Este método de umbral se aplica sobre la función de distancia ajustada. El cálculo automático del umbral se basa en determinar la media (m) y la varianza (s) de todos los valores de la función de distancia ajustada y con ello construir un umbral T = *m + s* que permita determinar aquellos valores que sean superiores al umbral como posibles cambios de tomas.

En el enfoque se habla de posibles cambios de tomas pues luego de aplicar el umbral se hace un posprocesamiento que se basa en el principio de que no existen dos cambios de tomas consecutivos cuya diferencia de tiempo sea inferior a un valor predeterminado. Por lo que se recorren todos los posibles cambios de tomas se define una ventana de tiempo fija y se verifica que no existan dos o más tomas consecutivas dentro de esta ventana. De cumplirse esta condición se selecciona como cambio de toma al mayor de todos los posibles cambios de tomas dentro de la ventana y de no cumplirse la condición simplemente se etiqueta como cambio de toma.

#### **Selección de fotogramas claves.**

Los métodos de detección de fotogramas permiten a partir de una imagen fija representar el contenido de una toma. Para ello se utilizan con frecuencias métodos simples que emplean el centro de la toma o los extremos de la toma como fotograma clave. Esto a pesar de ser simple no se considera para nada inefectivo pues dentro de una misma toma los fotogramas que la componen no presentan diferencias significativas. El método de selección de fotogramas claves propuesto utiliza el centro de la toma.

#### **Agrupamiento de alto nivel.**

Para la selección de los fotogramas representativos se propone emplear un método de agrupamiento jerárquico basado en el criterio de la distancia mínima entre los fotogramas claves. Los pasos a seguir son:

- 1. Calcular la distancia entre los fotogramas claves consecutivos de un video.
- 2. Agrupar el par de fotogramas claves de menor distancia en un clúster.
- 3. Crear un nuevo clúster y asignarle como sus hijos los clústeres seleccionados en el paso 2 recalculando la distancia con el nuevo clúster a partir de los valores medios de las distancias anteriores.
- 4. Poner el nuevo clúster dentro del listado general y eliminar sus hijos de este listado.
- 5. Repetir desde el paso 2 hasta que se tenga un solo clúster padre de todos.

Luego de concluir estos pasos, se contará con un clúster que dependiendo el nivel de profundidad que se solicite, será capaz de dar los fotogramas representativos del video.

#### **Exportación de los fotogramas claves.**

Al concluir el proceso de extracción de fotogramas representativos, estos se deben guardar en una dirección local, estos fotogramas están identificados por su posición dentro del video por lo que se debe calcular el tiempo exacto en el que se encuentran en milisegundos, para poder exportarlo en el formato hh\_mm\_ss.

Después de tener los milisegundos exactos en que se encuentran los fotogramas representativos, se debe salvar la imagen haciendo una conversión de tiempos, es decir de milisegundos a horas, minutos y segundos, para darle origen al nombre de la imagen. Luego queda conformado el resumen de video centrado en los resúmenes de videos storyboard, debido a que es el tipo de resumen que satisface las necesidades del producto SCCM. (Rodríguez., 2011)

#### <span id="page-30-0"></span>**1.5.4 Selección de la solución que más se ajusta al problema a resolver.**

Al analizar la información obtenida de cada una de las soluciones existentes propuestas, se determinó que la solución que más se ajusta al problema a resolver es la que brinda el proyecto Sistema de Captura y Catalogación de Medias. La solución que brinda SCCM es un resumen de video a partir de la técnica storyboard, que consiste en una secuencia de imágenes estáticas que no son más que los fotogramas claves del video.

Estos fotogramas claves o conjunto de imágenes que brinda la solución SCCM contienen el tiempo donde se encuentran cada uno dentro del video. Este tiempo donde se encuentra cada fotograma dentro del video sirve de base para la creación de los resúmenes empleando la técnica de los skimming de video, siendo esta la técnica a emplear para darle solución al problema planteado. Es por esto que se decide emplear la solución SCCM para servir como base en la construcción de los resúmenes de video y además por ser la solución con la que más información se cuenta.

#### <span id="page-30-1"></span>**1.6. Metodología de desarrollo de software.**

Una metodología de desarrollo de software es un conjunto de técnicas y procedimientos que deben seguirse para desarrollar software. Es el que te va indicando paso a paso todas las actividades a realizar para lograr un producto con mayor calidad. (Rafael Menéndez, Barzanallana Asensio, 2011)

#### <span id="page-31-0"></span>**1.6.1 Rational Unified Process (RUP).**

El proceso racional unificado (RUP), es un proceso de desarrollo configurable que se adapta a un amplio rango de proyectos, variados en tamaños y en complejidad. Que tiene como meta asegurar la producción de software de alta calidad.

Este proceso unificado contiene tres aspectos fundamentales que lo definen, estas son:

- **Dirigido por casos de uso**<sup>6</sup> : Con esto se refiere a la utilización de casos de uso para el desenvolvimiento y desarrollo de las disciplinas con los artefactos, roles y actividades necesarias. Estos son la base para la implementación de las fases y disciplinas de RUP.
- **Proceso iterativo e incremental:** Es el modelo utilizado por RUP para el desarrollo de software. Propone dividir el desarrollo del producto en varias iteraciones, generando artefactos en cada una de ellas que sirven de base a la próxima. Completando todo el proyecto iteración por iteración.
- **<b>Centrado en la arquitectura**<sup>7</sup>: Define la arquitectura de un sistema, y una arquitectura ejecutable construida como un prototipo evolutivo. Posibilitando el desarrollo de todos los casos de uso y esto a su vez se ajustan a la misma, desarrollándose de forma paralela.

Este proceso unificado contiene un ciclo de vida dividido en cuatro fases secuenciales y cada fase está compuesta por un número de iteraciones. Las fases son:

- **Inicio:** Es donde se define el alcance y objetivos del proyecto. Además de las capacidades y funcionalidades del producto.
- **Elaboración:** En esta fase se define la arquitectura y se planifica el proyecto considerando recursos disponibles. Además de hacer análisis y diseño del producto.
- **Construcción:** En esta fase gran parte del trabajo es programación y prueba. Se documenta el sistema construido y el manejo del mismo. Además de involucrar también tareas de análisis y diseño.
- **Transición:** Es donde se libera el producto y se entrega al usuario para su uso real. Los manuales de usuarios se completan y refinan con la información de la fase anterior.

 $\overline{a}$ 

<sup>&</sup>lt;sup>6</sup> Un Caso de Uso es una secuencia de pasos a seguir para la realización de un fin o propósito, y se relaciona directamente con los requisitos, ya que un Caso de Uso es la secuencia de pasos que conlleva la realización e implementación de los requisitos planteados por el Cliente.

 $^7$  La arquitectura de un sistema es la organización o estructura de sus partes más relevantes.

La principal ventaja que posee RUP es la descripción de las buenas prácticas de ingeniería de software. Estas prácticas ya han sido probadas y son aconsejables para la realización de software, algunas de estas buenas prácticas son:

- Desarrollar el software de forma iterativa.
- Gestión de requisitos.
- Modelar el software visualmente.
- Verificar la calidad del software.
- Controlar los cambios del software. (Ian Sommerville, 2007) (Julio César Rueda Chacón , 2006)

Analizando todas las características expuestas anteriormente sobre la metodología de software RUP, se decidió utilizar la misma. Además por ser una metodología orientada a objetos, por la cantidad de documentación y artefactos que genera y por la experiencia en el trabajo con la misma.

#### <span id="page-32-0"></span>**1.7. Lenguaje de Modelado.**

El lenguaje de modelado es la notación, principalmente gráfica que usan los métodos para expresar un diseño. Indicando en el proceso los pasos que se deben seguir para llegar al mismo.

#### <span id="page-32-1"></span>**1.7.1 Lenguaje de modelado unificado (UML).**

Es la sucesión de una serie de métodos de análisis y diseño orientado a objeto. Es un lenguaje para la especificación, visualización, construcción y documentación de los artefactos de un proceso de sistema intensivo. Está relacionado con la captura, comunicación y nivelación de conocimientos.

Los objetivos por los cuales se fijaron en el desarrollo de UML son:

- Proporcionar a los usuarios un lenguaje de modelado visual de tal forma que sea posible intercambiar información de los modelos.
- \* Proporcionar mecanismos de extensibilidad y especialización para ampliar los conceptos básicos.
- Ser independiente de un lenguaje en particular y del proceso de desarrollo.
- Proporcionar bases formales para la comprensión del lenguaje de modelado.

 $\div$  Integración a una mejor práctica.

Entre sus principales características se encuentran:

- $\div$  Se aplica para especificar que se quiere de un sistema y como un sistema puede ser realizado.
- Puede ser usado para describir visualmente un sistema antes de ser realizado.
- Sirve como guía para la realización de un sistema.
- Se aplica para documentar sistemas, a lo largo de todo el proceso de su ciclo de vida.
- $\div$  Es ampliamente aplicable en diferentes tipos de sistemas software y no software, dominios y métodos o procesos.
- $\div$  Es un lenguaje abierto y totalmente extensible.

Disponer de buenos modelos facilita la comunicación entre equipos de trabajo en los proyectos. UML es un lenguaje muy riguroso y se ha convertido en la herramienta ideal para atacar el ciclo de vida de un proyecto de software utilizando la tecnología orientada a objetos. (Lehner, 2011) (Guillén, 2011)

#### <span id="page-33-0"></span>**1.8. Herramienta CASE.**

Se puede definir como herramienta  $CASE^8$ , al conjunto de programas y ayuda que dan asistencia a los analistas, ingenieros de software y desarrolladores, durante todos los pasos del ciclo de vida de desarrollo de un software. Se puede ver también como la unión de las herramientas automáticas de software y las metodologías de desarrollo de software formales. (Sub-Jefatura de Informática , 2010)

#### <span id="page-33-1"></span>**1.8.1 Visual Paradigm 6.4.**

Es una herramienta UML profesional que soporta el ciclo de vida completo del desarrollo de software. Ayuda a una rápida construcción de aplicaciones de calidad, mejores y aun menor costo. Permite representar todos los tipos de diagramas y generar documentos. Es fácil de instalar, actualizar y además presenta una licencia gratuita y comercial.

Esta herramienta les proporciona a los equipos de desarrollo de software ayuda para sobresalir todo el modelo de acumulación de trabajo y desplegar el proceso de desarrollo de software. Además de permitir maximizar y acelerar tanto las contribuciones individuales como las de equipo.

 $\overline{a}$ 

<sup>&</sup>lt;sup>8</sup> CASE (Computer Assisted Software Engineering )

Soporta un conjunto de lenguajes de programación tanto en la generación del código como en la ingeniería inversa. Ejemplos de lenguajes de soporte Java, C++, PHP, XML Y Python. Entre las principales características que ofrece están:

- Navegación intuitiva entre código y el modelo.
- Disponibilidad en múltiples plataformas.
- Soporte completo de notaciones UML.
- Demanda en tiempo real, modelo incremental de viaje redondo y sincronización de código fuente.
- Disponibilidad de integrarse en los principales IDEs
- Capacidades de ingeniería directa e inversa. (Cierra, 2007) (Univ. Cantabria Fac. de Ciencias, 2009)

Teniendo en cuenta todas las facilidades que ofrece la herramienta Case visual Paradigm, se decide que es la herramienta de modelado a usar en el proceso de desarrollo del módulo.

Durante el proceso de desarrollo del módulo para la gestión de los resúmenes de videos se hace uso de la programación web, para la cual se escogió como lenguaje de programación PHP, por ser el lenguaje en que está construido Drupal siendo éste el CMS a emplear en la construcción del módulo y como IDE para la implementación del mismo NetBeans. Además de hacer uso de la programación escritorio para la creación de los resúmenes de videos, escogiendo como lenguaje C++, como framework de desarrollo QT y como IDE QT Creator, entre otras herramientas para el tratamiento de las imágenes y la extracción de información de los videos.

A continuación se hace referencia a las principales características, ventajas y definiciones por las que se hizo la selección de estas herramientas y tecnologías.

#### <span id="page-34-0"></span>**1.9. Lenguajes de programación.**

Un lenguaje de programación es lo que permite crear programas mediante un conjunto de instrucciones, operadores y reglas de sintaxis, que pone a disposición del programador para que este pueda comunicarse con los dispositivos hardware y software existentes. (Definiciones en tu Web, 2012)

#### **Programación escritorio.**

Es cuando se habla de programas que corren en los sistemas operativos y para ello no es necesaria la ejecución de otras aplicaciones como podría ser un navegador. No dependen directamente de

servidores remotos. Haciendo que el trabajo con este tipo de aplicaciones sea más cómodo y rápido. (PuntoPas,Software a medida, 2012)

#### <span id="page-35-0"></span>**1.9.1 C++.**

En un lenguaje de programación diseñado por B. Stroustrup, basado en c que aplica los conceptos de la programación orientada a objetos. Entre las principales características con las que cuenta están, abstracción y el soporte de plantillas o programación genérica. Es multiparadigma que abarca tres paradigmas de la programación, la estructurada, la genérica y la orientada a objetos. (Club desarrolladores, 2006-2010)

Es un lenguaje versátil, potente y de bajo nivel, su éxito lo ha llevado a ocupar el primer puesto como herramienta de desarrollo de aplicaciones. Mantiene las ventajas del c en cuanto a riqueza de operadores y expresiones, flexibilidad, concisión y eficiencia. Ha eliminado algunas limitaciones y dificultades del c original.

Posee una serie de propiedades, las cuales son:

- Un núcleo del lenguaje simple, con funcionalidades añadidas importantes, como funciones matemáticas y de manejo de archivos.
- Es un lenguaje muy flexible que permite programar con múltiples estilos.
- Acceso a memoria de bajo nivel mediante el uso de punteros.
- Posee un conjunto reducido de palabras claves.
- Punteros a funciones y variables estáticas, que permiten una forma rudimentaria de encapsulado y polimorfismo.
- Posee tipos de datos agregados que permite que datos relacionados se combinen y se manipulen como un todo. (INFORMATICA FULL, 2009)

La principal ventaja que cuenta el lenguaje c++ por la cual fue seleccionado como lenguaje de programación para la creación de los resúmenes de videos, es que brinda la facilidad de ser utilizado en el procesamiento de imágenes con la integración de la biblioteca OpenCV. Además de permitir la extracción de información de los videos mediante los programas ffmpeg y mencoder.

#### **Programación Web.**
# *Capítulo 1.Fundamentación Teórica*

Es la que permite la creación de sitios dinámicos en internet. Para esto se generan los contenidos del sitio a través de una base de datos mediante lenguajes de script como pueden ser PHP, ASP o ASP.NET, con la funcionalidad de representar cualquier información que se encuentre almacenada en una página web. (Traffic Center programación web, 2009)

## **1.9.2 PHP (HyperText Preprocessor).**

Es un lenguaje interpretado de alto nivel, que permite la generación dinámica de contenidos en un servidor web. Se destaca por su potencia, alto rendimiento, facilidad de aprendizaje y escasez de consumo de recursos. Tiene como meta permitir a los desarrolladores la generación dinámica de páginas. Es un producto de código abierto que goza de la ayuda de un gran grupo de programadores. (Alojamiento web en Hostalia, 2012) (S, 2010)

Posee varias características para el trabajo con el mismo:

- Es multiplataforma.
- Capacidad de conexión con la mayoría de los manejadores de bases de datos que se utilizan actualmente, destacándose MySQL.
- Capacidad de expandir su potencial utilizando la enorme cantidad de módulos que posee.
- Amplia documentación.

 $\overline{a}$ 

- Es libre, facilitando el acceso para todos.
- Permite la técnica de programación orientada a objeto.
- No requiere de definición de tipos de variables. (Cesar, 2012)

## **1.10. CMS (Content Management System<sup>9</sup> ).**

Un CMS (Sistema Gestor de Contenidos), es una herramienta que permite administrar contenidos en un medio digital, así como gestionar los contenidos de una web. Además de permitir a un editor crear, clasificar y publicar cualquier tipo de información en una página web. Generalmente estos CMS trabajan contra una base de datos, de modo que el editor simplemente actualiza una base de datos, incluyendo nueva información o editando la existente. (Content Manager System, 2011)

 $^{9}$  CMS (Content Management System), que en español significa Sistema de gestión de contenidos.

# *Capítulo 1.Fundamentación Teórica*

## **1.10.1 Drupal 6.0.**

Es un sistema de gestión de contenido modular y muy configurable. Es un programa de código abierto y escrito en PHP. Desataca por la calidad de su código y de las páginas generadas, el respeto de los estándares web, y un énfasis especial en la usabilidad y consistencia de todo el sistema.

Su flexibilidad y adaptabilidad, así como la gran cantidad de módulos adicionales disponibles que presenta, hace que sea adecuado para realizar muchos tipos diferentes de sitios web. (Drupal Hispano, 2012)

Dentro de las principales características que posee el CMS Drupal se encuentran:

- Fácilmente extensible a través de módulos que permiten adaptar rápidamente la aplicación a necesidades especificas o cambiantes.
- Administración de usuarios, roles y permisos.
- Sistema de búsqueda integrada.
- Informes de errores, estadísticas. (Facultad de ingeniería, 2010)

Analizando las principales características que posee el CMS Drupal, fue seleccionado para el proceso de construcción del módulo. Además por ser el CMS con el que se construyó la Plataforma VideoWeb, para la cual está destinado el módulo.

#### **1.11. Framework de desarrollo QT 4.7.2.**

QT es un framework para el desarrollo de aplicaciones multiplataforma, que viene acompañado de un grupo de herramientas para facilitar su uso. Entre las principales características que presenta y por las cuales fue seleccionado como framework de desarrollo para la construcción de los resúmenes, se encuentran:

- Es un framework flexible, eficiente y presenta una arquitectura lista para Plugins.
- Puede ser utilizado exclusivamente para el diseño de interfaz gráfica de usuario, o para crear aplicaciones completas con su apoyo a la integración con los populares entornos de desarrollo integrados (IDEs).
- Admite la entrada, salida y manipulación de imágenes en varios formatos, incluyendo BMP, GIF, JPEG, MNG, PNG PNM, TIFF, XBM y XPM. Además permite el acceso de bajo nivel a los datos de audio y vídeo.
- \* Soporta la versión Unicode de codificación de caracteres 5.0 y utiliza la clase QString para almacenar cadenas.
- \* Proporciona una clase de proceso que se utiliza para iniciar programas externos y para comunicarse con ellos de una manera independiente de la plataforma.
- Permite mediante la clase QLibrary cargar librerías dinámicas.
- Está diseñado para funcionar con una amplia gama de herramientas de desarrollo, desde simples herramientas para la ejecución de líneas de comandos, hasta la integración con los populares entornos de desarrollo integrados (IDEs). (Meyer, 2007) (Edixon Vargas, 2012)

## **1.12. Entornos de desarrollo (IDE).**

Un entorno de desarrollo integrado (en inglés Integrated Development Environment) es un programa compuesto por una serie de herramientas que utilizan los programadores para el desarrollo de software. Estas herramientas pueden estar pensadas para la utilización de un único lenguaje de programación o para dar cabida a varios lenguajes. Además pueden ser aplicaciones por si solas o pueden ser partes de aplicaciones existentes. (uniovi.es, 2007)

# **1.12.1 QT Creator 2.1.0.**

Es un entorno integrado de desarrollo (IDE), desarrollado por Trolltech y adquirido luego por la empresa Nokia. Es un entorno de desarrollo bastante completo, multiplataforma y de código abierto. Posee las siguientes características:

- Posee un avanzado editor de código C++.
- Basado en el framework de desarrollo QT, una librería multiplataforma y gratuita para la creación de interfaces gráficos, multihilo y bases de datos.
- Permite realizar programación visual y programación dirigida por eventos.
- Contiene herramientas para proyectos y administración.
- Como entorno integrado de desarrollo posee una serie de características avanzadas como son: sintaxis coloreada, compleción automática de código, ayuda sensible al contexto, inspector de objetos, diseñador visual, compilador y depurador integrados.

QT Creator es un IDE pensado para el desarrollo en múltiples plataformas, las mismas son: Windows XP y Vista, Linux desde la versión 2.6 y Mac OSX desde la versión 10.4 en adelante. Pero actualmente

las plataformas de escritorio sobre las cuales las aplicaciones creadas con QT funcionan son, Windows, Mac OSX y Linux/Unix X11.

Soporta los lenguajes, C#, Python: PyQt y PySide, Ada, Pascal, Perl, C++ y Ruby. (Universidad de Murcia, 2012) (Nokia, 2008-2012) (EcuRed, 2012)

Luego de hacer un análisis sobre las características fundamentales de QT Creator, se decidió que era el entorno integrado de desarrollo para la programación escritorio que se va a emplear en la creación de los resúmenes de videos. Además fue seleccionado por soportar el lenguaje de programación c++, siendo el lenguaje escogido para la programación escritorio en la creación de los resúmenes de video.

## **1.12.2 NetBeans 7.0.1.**

Es un IDE multilenguaje completo y modular, de código abierto de gran éxito y con una gran base de usuarios. Es una herramienta para programadores pensada para escribir, compilar, depurar y ejecutar programas. Escrito en java pero puede servir para cualquier otro lenguaje de programación. Es un IDE libre y gratuito sin restricciones de uso. El código fuente del mismo está disponible para su reutilización de acuerdo con la CDDL (Common Development and Distribution License). Posee una serie de generalidades para el buen uso del mismo:

- Una gran cantidad de módulos de terceros (Plugins).
- Completado de código.
- Desarrollador de aplicaciones web.
- Funciona sobre los sistemas operativos OpenSolaris, Linux, Windows y Mac OS.
- Posee mejoras en el editor de código.
- $\cdot$  Instalación y actualización más simple.
- Características visuales para el desarrollo web.
- Mejoras para SOA y UML.
- Soporte para PHP. (Cerda, 2012) (Programadores Java, 2007)

Luego de un análisis realizado a las principales características de NetBeans, se decidió que es el IDE que se va a emplear en la programación web durante el proceso de desarrollo del módulo. Además por soportar el lenguaje de programación PHP que es el lenguaje seleccionado para la programación web en la construcción del módulo.

# **1.13. Biblioteca OpenCV 2.1.**

#### **OpenCV (Open Source Computer Vision)**

Es una biblioteca de código abierto de visión artificial especialmente desarrollada por Intel. Es una librería destinada principalmente a aplicaciones de visión por computador en tiempo real.

Es una biblioteca de código abierto para C/C++. Es realizada bajo la licencia BSD, que quiere decir que es libre tanto para su uso académico como comercial. Posee una serie de generalidades como son:

- Es multiplataforma, disponible en Linux, Mac, y Windows.
- Tiene estructuras básicas de datos para operaciones con matrices y procesamiento de imágenes.
- Permite visualizar datos muy sencillamente y extraer información de imágenes y videos.
- Tiene funciones de captura y presentación de imágenes.

OpenCV se compone de 4 módulos, donde cada uno tiene una función específica:

- CV, contiene las funciones principales de la librería.
- CVaux, contiene las funciones auxiliares.
- Cxcore, contiene las estructuras de datos y funciones de soporte para álgebra lineal.
- Highgui, contiene las funciones para el manejo de la GUI (Funciones gráficas y de interfaz de usuario).

Uno de los principales objetivos de OpenCV es proporcionar una forma simple de utilizar la infraestructura de la visión por computadora, y ayudar a construir aplicaciones de visión bastante sofisticados rápidamente.

Analizando las características con las que cuenta OpenCV, se recomienda el uso de la misma para el proceso de construcción de los resúmenes de videos. (Furfaro, 2010) (Sánchez, 2008)

# *Capítulo 1.Fundamentación Teórica*

Al realizar un estudio sobre que programa utilizar en la extracción de información de los videos para la creación de los resumenes, fueron encontrados 2 programas, FFMPEG y Mencoder. A continuación se muestran las principales características por las cuales se hizo la selección de los mismos.

#### **1.14. FFMPEG 0.6.4.**

Es un programa que puede ser usado sin interfaz gráfica y requiere del uso de comandos en la terminal para la manipulación de audio, video e imágenes. Es una herramienta desarrollada sobre GNU/Linux, pero de igual forma puede ser utilizada sobre la mayoría de los sistemas operativos, incluido Windows. Aunque también dispone de una interfaz gráfica que facilita su uso para aquellos que huyan del terminal (Winff). Entre las facilidades que brinda se pueden mencionar que:

- Permite convertir o transformar de un formato multimedia a otro, tanto de video como de audio.
- $\div$  Permite grabar y hacer streaming de audio y video.
- Permite realizar la captura y codificación en tiempo real de una tarjeta de video o una cámara web.
- Permite obtener información de los videos. Convertir de una secuencia de imágenes en una secuencia de video, extraer las imágenes de un video, entre muchas otras facilidades. (SLICE of LINUX, 2009) (Valdés, 2009)

#### **1.15. Mencoder 1.0.**

MEncoder es un codificador de vídeo libre, liberado bajo licencia GPL que se incluye en el reproductor multimedia MPlayer. Construido usando las fuentes de MPlayer, este codificador permite convertir entre todos los formatos que este reproductor es capaz de soportar. También permite copiar sin modificaciones tanto como la cadena de vídeo, como la de sonido. Además soporta casi todos los filtros de MPlayer, y este último puede ser usado para visualizar su salida.

Está disponible para diferentes plataformas: Linux, Win32 (Windows), Mac, entre otras. Muchos convertidores de vídeo actualmente utilizan MEncoder internamente, o básicamente en background sin que el usuario lo sepa. Posee muchas facilidades entre las que se encuentran:

- Codificación de contenidos audiovisuales, y conversión de formatos video e imágenes.
- $\div$  Filtrado: cortes en tiempo, recorte de zonas, escalado y operaciones sobre color.
- Multiplexación de streams: video, audio y subtítulos.
- Usos en otras aplicaciones como visores, streaming o en herramientas de medición de rendimiento.
- Además, tiene habilidades para copiar flujos, un potente sistema de filtros (recortar, expandir, girar, post-procesar, rotar, escalar, ruidos, conversión rgb/yuv) y más. (BERNUX, 2008) (MPlayer team, 2010)

## **1.16. Protocolo de comunicación XML-RPC.**

## **XML-RPC (Remote Procedure Call)**

Es un protocolo de llamada remota a procedimientos que funcionan sobre internet. Es simple y sencillo de implementar. Funciona mediante intercambio de mensajes entre el cliente y servidor, utilizando el protocolo HTTP para el transporte de los mensajes. Define de manera sencilla como enviar el nombre de un método y una lista de argumentos de un sistema a otro.

Entre las características que ofrece están:

- No se encuentra orientado a un lenguaje particular, simplemente define el formato del mensaje.
- Permite una serie de implementaciones que hace que el software se ejecute en diferentes sistemas operativos.
- Es de código abierto y comercial, para varios lenguajes de programación como son, C++, PHP, .NET. (IBM, 2011) (Piñol, 2011)

Analizando las particularidades del XML-RPC, se decide utilizar el mismo en el proceso de desarrollo del módulo como protocolo de comunicación.

## **1.17. Conclusiones**

En este capítulo se conceptualizaron los principales términos utilizados para lograr un mejor entendimiento de la investigación. Se abordó lo referente al objeto de estudio con el cual se logró tener un mejor enfoque de que es lo que se quiere realizar. Se analizó el estado del arte de los sistemas de generación automática de resúmenes de videos existentes explicando los algoritmos utilizados y las principales características de cada una, para lo cual se determinó que la solución más adecuada al problema a resolver es la que brinda el proyecto SCCM.

Con el análisis realizado sobre las principales características y ventajas que brindan las herramientas y tecnologías más utilizadas en la actualidad, se seleccionaron las que más se adecuaban al proceso de

# *Capítulo 1.Fundamentación Teórica*

desarrollo del módulo, tanto en la parte web como en la parte escritorio. Además de realizar un estudio sobre las metodologías de desarrollo de software, donde se seleccionó a la metodología RUP para el proceso de creación del módulo, como lenguaje de modelado UML y herramienta para el modelado Visual Paradigm.

# **CAPÍTULO 2: Presentación de la solución propuesta.**

#### **2.1. Introducción**

En este capítulo se hace un análisis del entorno donde se le dará solución a la problemática planteada. Teniendo en cuenta que los procesos del negocio no se tienen bien definidos, se decide realizar un modelo de dominio. Se realiza una descripción de las funcionalidades que debe brindar el módulo, describiendo cuales son los requisitos funcionales y no funcionales, además de la descripción textual de los casos de uso del sistema.

#### **2.2. Modelo de dominio**

Con el modelo de dominio, se describe el contexto del dominio en el que se encuentra el sistema. Un modelo de dominio captura los tipos más importantes de objetos en el contexto del sistema. Los objetos del dominio representan los eventos que suceden en el entorno en el que trabaja el sistema. (Ivar Jacobson, 2000). Esta representación visual ayuda a comprender los conceptos con los que trabajara el usuario, logrando un mejor entendimiento de la solución propuesta.

#### **2.2.1 Descripción del modelo de dominio.**

Cuando el autor accede a la plataforma VideoWeb para adicionar algún video, el sistema desde el servidor web verifica que el formato del video esté correcto. Si se encuentra en el formato correcto lo almacena al servidor de medias. Si el video no se encuentra en el formato requerido por la plataforma, se envía al conversor y luego de convertir el video lo almacena en el servidor de medias. Luego de que se encuentren almacenados todos los videos en el servidor de medias, el autor para publicar el video, copia el video que se va a publicar en el servidor de streaming escogiendo el punto de publicación dentro del mismo y se crea la publicación de la media.

## **2.2.2 Definición de las clases del modelo de dominio.**

#### **Servidor de medias:**

Servidor de almacenamiento donde se van a guardar físicamente los videos, para ser publicados en la plataforma.

## **Publicación de media:**

Entidad conformada por un video que se encuentra con el formato requerido por la plataforma y previamente almacenado en el servidor de medias.

## **Autor:**

Persona que interactúa con la plataforma y tiene los permisos para subir videos al servidor de medias y crear publicaciones en la plataforma.

## **Video:**

Video que es adicionado por el autor desde la Plataforma y es almacenado al servidor de medias, luego de verificar que se encuentra en el formato correcto.

#### **Conversor:**

Entidad encargada de convertir los videos adicionados al formato correcto, para luego almacenarlos al servidor de medias.

## $\div$  Servidor Web:

Es el servidor que permite verificar desde la Plataforma que los videos adicionados se encuentran en el formato correcto, para luego almacenarlos al servidor de medias y si no están en el formato correcto mandarlos al conversor.

#### **Servidor de Streaming:**

Servidor encargado de distribuir los archivos multimedia en la red, luego de que el autor haya seleccionado el punto de publicación en el mismo.

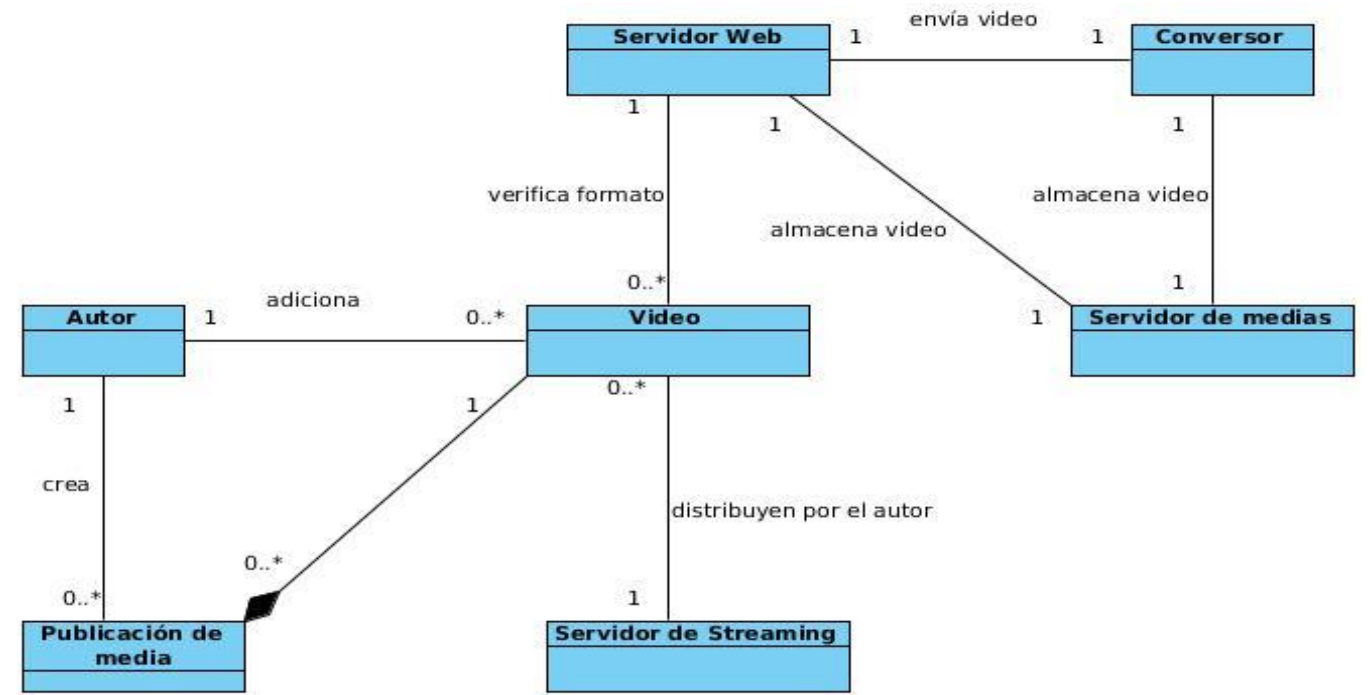

## **2.2.3 Diagrama de clases del modelo de dominio.**

**Figura 2 Diagrama de clases del modelo de dominio.**

#### **2.3. Especificación de los requisitos del sistema.**

Un paso importante para dar solución al problema planteado es, conocer cuáles son las condiciones o capacidades que debe brindar el módulo. El propósito fundamental del flujo de trabajo de los requisitos es guiar el proceso de desarrollo hacia el sistema correcto. A continuación se hace un levantamiento de los requisitos funcionales y no funcionales con los que debe cumplir el mismo.

#### **2.3.1 Requisitos funcionales del sistema.**

#### **RF 1-Adicionar archivo multimedia.**

Descripción: El módulo propuesto debe ser capaz de que cuando se adicione una media desde la Plataforma VideoWeb, se envíe la solicitud de crear el resumen de video.

#### **RF 2-Detectar cambios de tomas en videos.**

Descripción: El módulo propuesto debe ser capaz que dada la dirección de un video detectar los cambios de tomas existentes en el mismo. Dando como valor los posibles cambios de tomas dentro del video.

#### **RF 3-Seleccionar fotogramas representativos dentro de los cambios de tomas.**

Descripción: El módulo propuesto debe ser capaz de reconocer los fotogramas representativos dentro de las tomas de un video, así como agruparlos por el factor de similitud que posean entre ellos, para reducir el número de los mismos. Dando como resultado un conjunto de imágenes fijas, donde cada imagen representa el contenido de una toma.

#### **RF 4-Crear el video resumen a partir de los fotogramas representativos.**

Descripción: El módulo debe ser capaz de exportar un video resumen, creado con los fragmentos de videos extraídos a partir del tiempo en que se encuentra cada fotograma clave dentro del video original.

#### **RF 5-Visualizar resumen de video sin publicar.**

Descripción: El componente debe ser capaz de permitirle al autor ver el contenido de las medias, a través de los resúmenes de videos, antes de crear la publicación de alguna media.

#### **RF 6-Visualizar resumen de video publicado.**

Descripción: El componente debe ser capaz de permitir que el usuario cuando acceda a la Plataforma, pueda visualizar los resúmenes de videos que se encuentran publicados.

#### **2.3.2 Requisitos no funcionales del sistema.**

#### **Usabilidad:**

- El módulo para la gestión de los resúmenes de videos debe presentar mensajes de error, que permita identificar el tipo y se pueda acudir al administrador.
- El módulo para la gestión de los resúmenes debe operar independientemente del navegador que se utilice.
- El módulo para la gestión de los resúmenes podrá ser usado por cualquier persona que tenga conocimientos de programación web en el lenguaje de programación PHP.

#### **Soporte:**

 El módulo para la gestión de los resúmenes debe brindar la posibilidad de desarrollarle nuevas funcionalidades, por parte del autor o el administrador de la Plataforma en caso de ser necesario.

#### **Rendimiento:**

 El módulo para la gestión de los resúmenes realizará resumen a todos los videos sin importar el formato que contengan los mismos.

#### **Requisitos para la documentación:**

 El módulo para la gestión de los resúmenes deberá estar completamente documentado, tanto el código fuente, como el manual de instalación y uso del mismo.

#### **Restricciones de diseño.**

- Para la modelación del módulo se utilizará como lenguaje de modelado UML y la utilización de la herramienta Visual Paradigm.
- El módulo para la gestión de los resúmenes estará implementado en el lenguaje de programación PHP y el IDE NetBeans con el CMS Drupal.
- Para la creación de los resúmenes de videos se hará uso del lenguaje de programación C++ utilizando como framework QT, IDE QT Creator y la biblioteca OpenCV.

#### **2.4. Descripción del sistema propuesto.**

El sistema está destinado a realizar un video resumen a todos los videos que se adicionen en la plataforma VideoWeb. Resumen que se realiza a partir de una serie de algoritmos que permiten el análisis del los archivos multimedia, brindándole a los usuarios y al administrador una forma más rápida para la selección de los mismos.

# **2.4.1 Actores del sistema.**

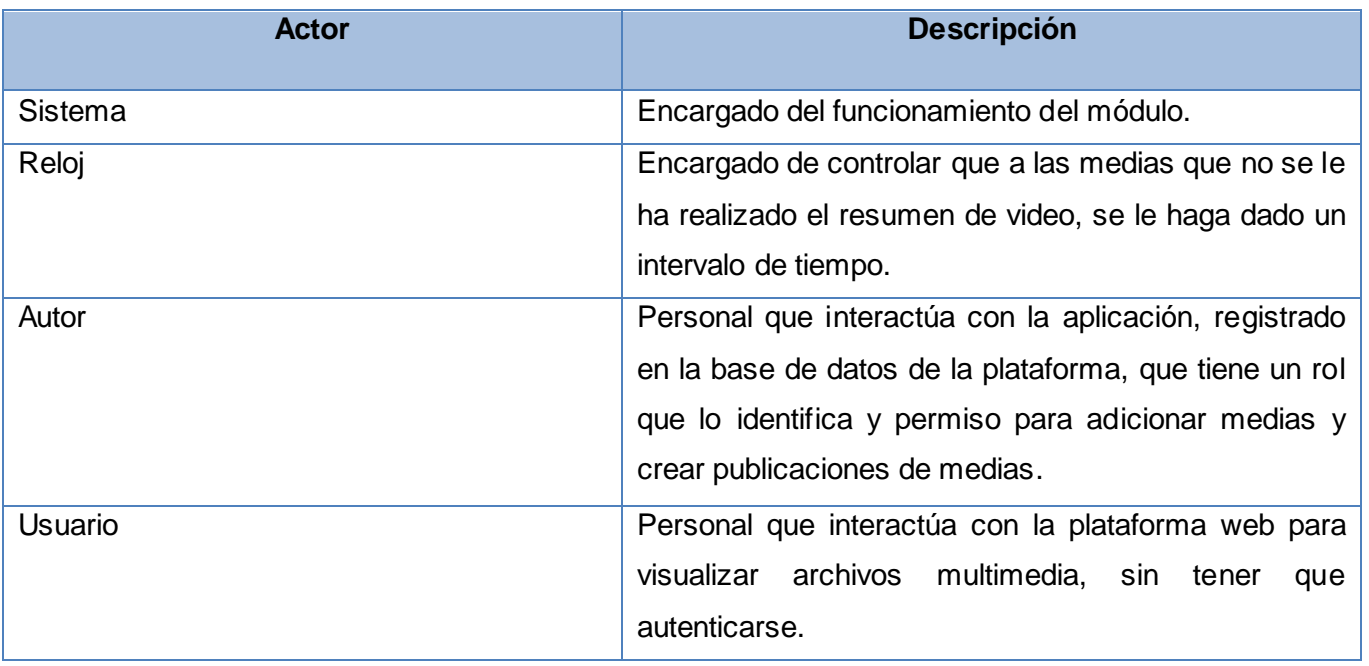

## **Tabla 1 Actores del sistema.**

#### **2.4.2 Casos de uso del sistema.**

- Adicionar archivo multimedia.
- Crear resumen de video.
- Seleccionar fotogramas claves.
- Visualizar resumen de video sin publicar.
- Visualizar resumen de video publicado.

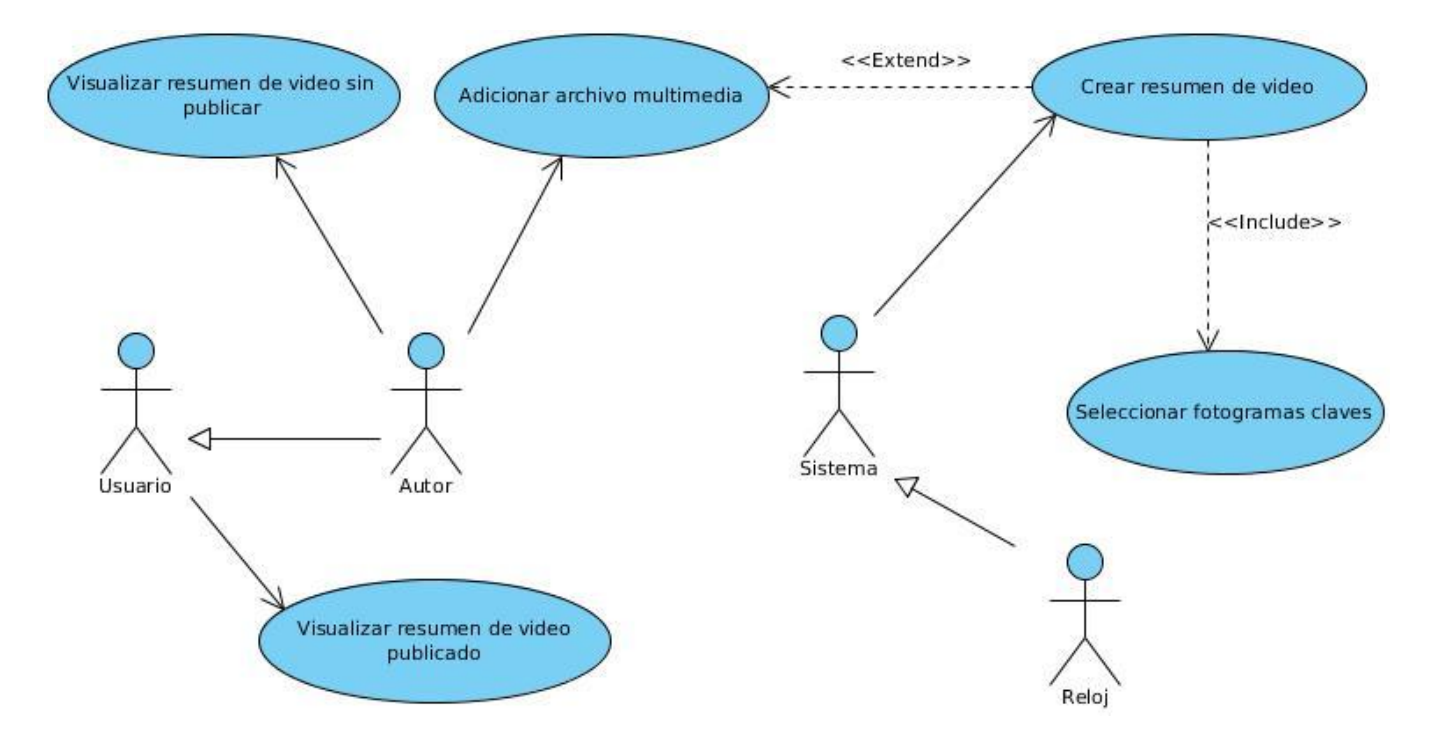

# **2.4.3 Diagrama de Casos de Uso del sistema.**

# **Figura 3 Diagrama de Casos de Uso del sistema.**

# **2.4.4 Descripción de los Casos de Uso del sistema.**

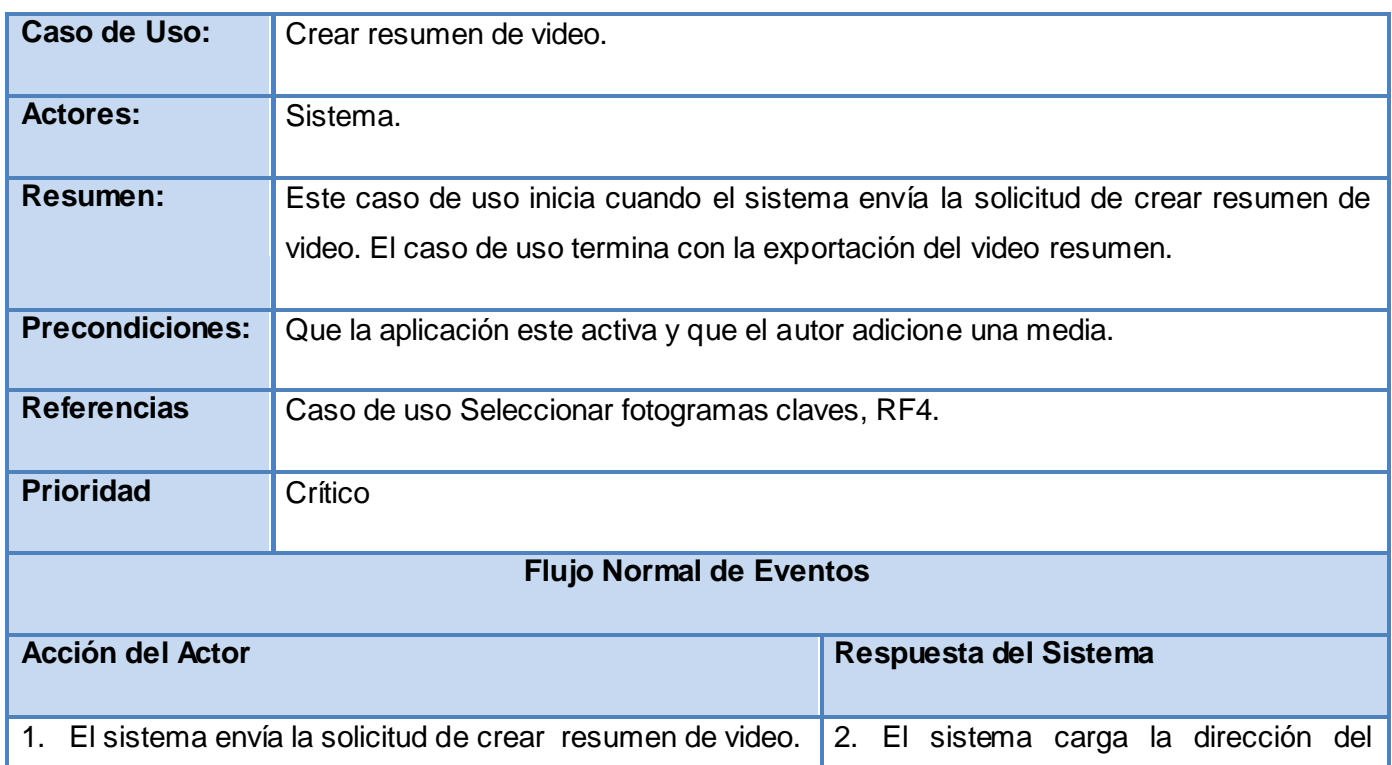

mensaje de error indicando el error y regresa a la acción 1 del flujo normal

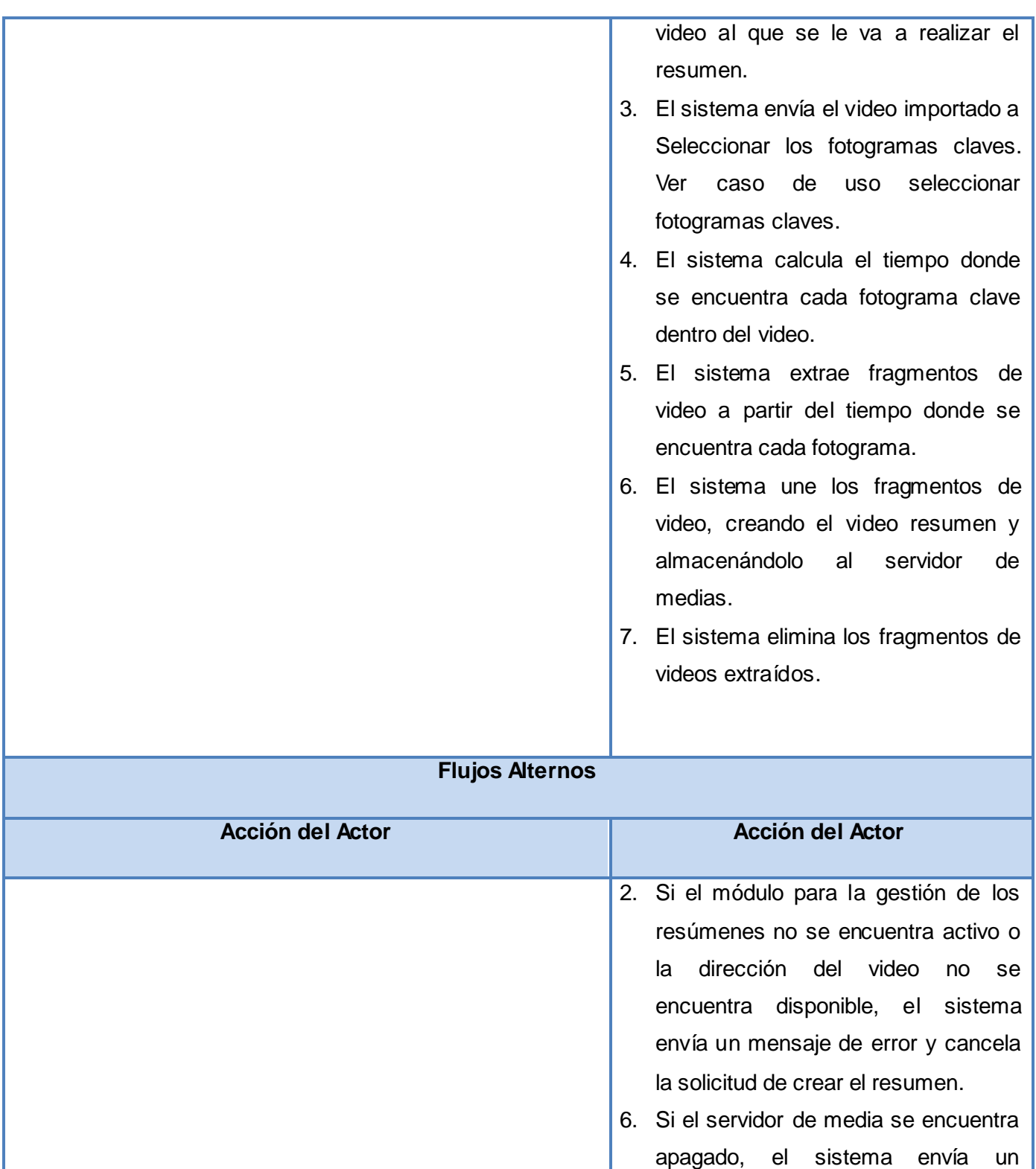

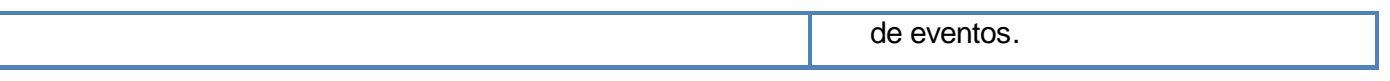

## **Tabla 2 Descripción CU \_ Crear Resumen de video.**

Para ver las descripciones de los restantes casos de uso, ver los anexos 10, 11 y 12.

## **2.5. Conclusiones**

En este capítulo se realizó un análisis del sistema, donde se confeccionó un modelo de dominio describiendo el contexto del dominio en el que se halla el sistema. Además se describieron los requisitos funcionales y no funcionales del módulo, brindando una visión más amplia sobre las características que debe brindar el mismo. Estas características que permitieron definir los actores que interactúan con el sistema, el diagrama de casos de usos y la descripción de cada caso de uso.

# **CAPÍTULO 3: Análisis y diseño del módulo.**

## **3.1. Introducción.**

En este capítulo se realiza el análisis y diseño de la solución propuesta. Se modelan los diagramas de clases del análisis y del diseño de los diferentes casos de usos definidos. Además se realiza un análisis del patrón de diseño a emplear en la solución.

#### **3.2. Modelo de análisis.**

El modelo de análisis permite realizar los diagramas de clases del análisis, los cuales muestran las clases que participan en las relaciones con los distintos casos de usos que se describieron en el capítulo anterior. Con el objetivo de comprender mejor el sistema propuesto.

#### **3.2.1 Diagramas de clases del análisis.**

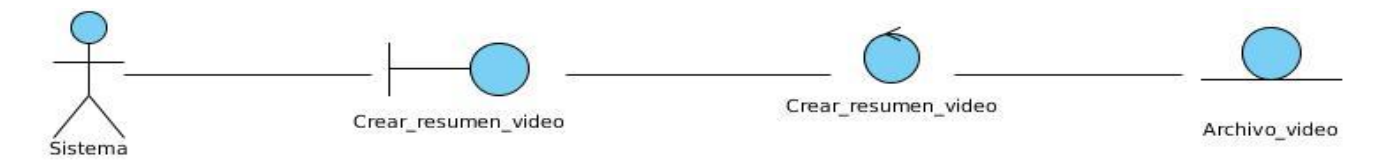

## **Figura 4 DCA\_Crear\_Resumen\_Video.**

Para ver los diagramas de clases de análisis restantes, ver anexos 13, 14, y 15.

## **3.3. Patrón arquitectónico.**

El patrón arquitectónico es el que define la estructura básica de un sistema, pudiendo estar relacionado con otros patrones. Define las normas generales para la organización de un sistema y expresa un esquema organizativo estructural fundamental para los sistemas de software. Para el desarrollo de las funcionalidades a implementar en el módulo se seleccionó el patrón Modelo Vista Controlador (MVC).

## **3.3.1 Modelo Vista Controlador.**

Es un patrón de arquitectura de software encargado de separar la lógica del negocio de la interfaz de usuario. Es el más utilizado en aplicaciones web, debido a que facilita la funcionalidad, mantenibilidad y escalabilidad del sistema de forma sencilla. El modelo vista controlador divide las aplicaciones en tres niveles de abstracción:

- **Modelo:** Representa la lógica del negocios. Es el encargado de acceder de forma directa a los datos actuando como intermediario con la bese de dato.
- **Vista:** Es la encargada de mostrar la información al usuario de forma gráfica y humanamente legible.
- **Controlador:** Es el intermediario entre las vista y el modelo. Es quien controla las iteraciones del usuario solicitando los datos al modelo y entregándolos a la vista.

El funcionamiento básico del mismo es, el usuario realiza una petición, el controlador captura el evento hace la llamada al modelo correspondiente efectuando las modificaciones pertinentes en el modelo. Este será el encargado de interactuar con la base de datos y le retorna la información al controlador. Luego el controlador recibe la información y la envía a la vista. La vista procesa la información, una vez procesados los datos los acomoda y los entregará al usuario. En muchos casos se permite la conexión entre la vista y el modelo para operaciones muy simples sin mucha complejidad en la lógica del sistema. (Bahit, 2008)

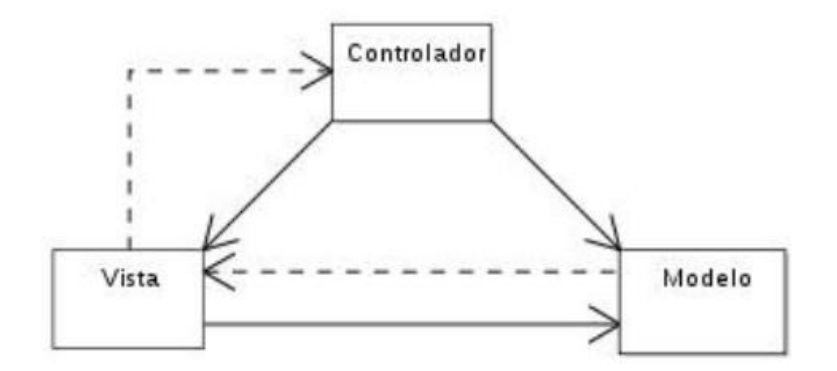

## **Figura 5 Modelo Vista Controlador.**

# **3.4. Patrones de diseño.**

Según Graig Larman en su libro UML y Patrones, los patrones de diseño son una descripción de un problema/solución, con un nombre y que puede emplearse en otros contextos, con una sugerencia sobre la manera de usarlo en situaciones nuevas.

Para darle solución al problema planteado, se seleccionaron los siguientes patrones de diseños.

# **3.4.1 Patrones GRASP<sup>10</sup>**

Los patrones GRASP describen los principios fundamentales de la asignación de responsabilidades a objetos, expresados en forma de patrones. Para la construcción de la solución se seleccionaron los primeros 5 patrones que pertenecen al grupo GRASP, estos son:

 **Experto:** Encargado de asignar una responsabilidad al experto en información, la clase que cuenta con la información necesaria para cumplir la responsabilidad. Es la asignación de responsabilidades a cada clase, facilitando que los sistemas sean más fácil de entender, mantener y ampliar. Presentando la oportunidad de reutilizar los componentes en futuras aplicaciones.

El uso de este patrón se encuentra enmarcado en el módulo en la clase de acceso a datos (archivo\_multimedia\_resumen.php). Dicha clase tiene como responsabilidad ejecutar todas las funcionalidades que les van a permitir a las demás clases acceder a la información que se encuentra almacenada en la base de datos en el caso que la necesite.

- **Creador:** Se refiere a asignar a las clases la responsabilidad de crear una instancia de otra. Soportando mayor claridad y encapsulamiento. El uso de este patrón se refleja en el módulo en la clase archivo\_multimedia\_resumen.module, que posee la responsabilidad de crear instancias de la clase archivo\_multimedia\_resumen.php para poder acceder a la información que necesite de la base de datos.
- **Bajo acoplamiento:** Es asignar una responsabilidad para mantener el bajo acoplamiento. Mantener las clases lo menos ligadas posibles, es la medida de la fuerza con que una clase está conectada a otras. Soporta el diseño de clases más independientes, que reducen el impacto de los cambios, y también más reutilizables, acrecentando la oportunidad de una mayor productividad.

El uso de este patrón se encuentra reflejado en el módulo implementado debido a que el nivel de dependencias entre las clases es muy bajo. En cada clase se crea una instancia de la otra en caso de que se necesite, así cuando se produzca alguna modificación en algunas de ellas la repercusión sea mínima.

 **Alta cohesión:** Se refiere a asignar una responsabilidad de modo que la cohesión siga siendo alta. Es la medida de cuán relacionadas y enfocadas están las responsabilidades de una clase. Una clase con alta cohesión es fácil darle mantenimiento, entenderla y reutilizarla.

 $\overline{a}$ 

 $^{10}$  General Responsibility Assignment Software Patterns.

El uso del mismo se encuentra reflejado en el módulo debido a la alta colaboración que existe entre las clases.

 **Controlador:** Se encarga de asignar la responsabilidad del manejo de un mensaje de los eventos de un sistema a una clase. Es un objeto de interfaz no destinado al usuario que se encarga de manejar un evento del sistema. Permitiendo un mayor potencial de los componentes reutilizables.

El uso de este patrón se encuentra reflejado en la clase archivo\_multimedia\_resumen.module, debido a que es la clase que se encarga de gestionar un evento de entrada al módulo.

# **3.4.2 Patrones GOF<sup>11</sup>**

 **Fachada:** Este patrón requiere de una interfaz común unificada con un conjunto heterogéneo de interfaces, como la de un subsistema. Es definir una clase que unifique las interfaces y asignarle la responsabilidad de colaborar con el subsistema. (Larman, 1999) El patrón fachada se encuentra reflejado en la clase archivo\_multimedia\_resumen.module, debido a que es la encargada de crear los métodos para poder acceder a los resúmenes desde la aplicación. Satisfaciendo a la mayoría de los clientes, sin ocultarle la información.

#### **3.5. Modelo de diseño.**

El modelo de diseño es una abstracción de la implementación del sistema. Según Roger Pressman, el diseño de software es un proceso de muchos pasos pero que se clasifican dentro de uno mismo. Es el establecimiento de la estructura de los datos, la arquitectura y representación de interfaces.

 $\overline{a}$ 

 $^{11}$  Gang-of-Four

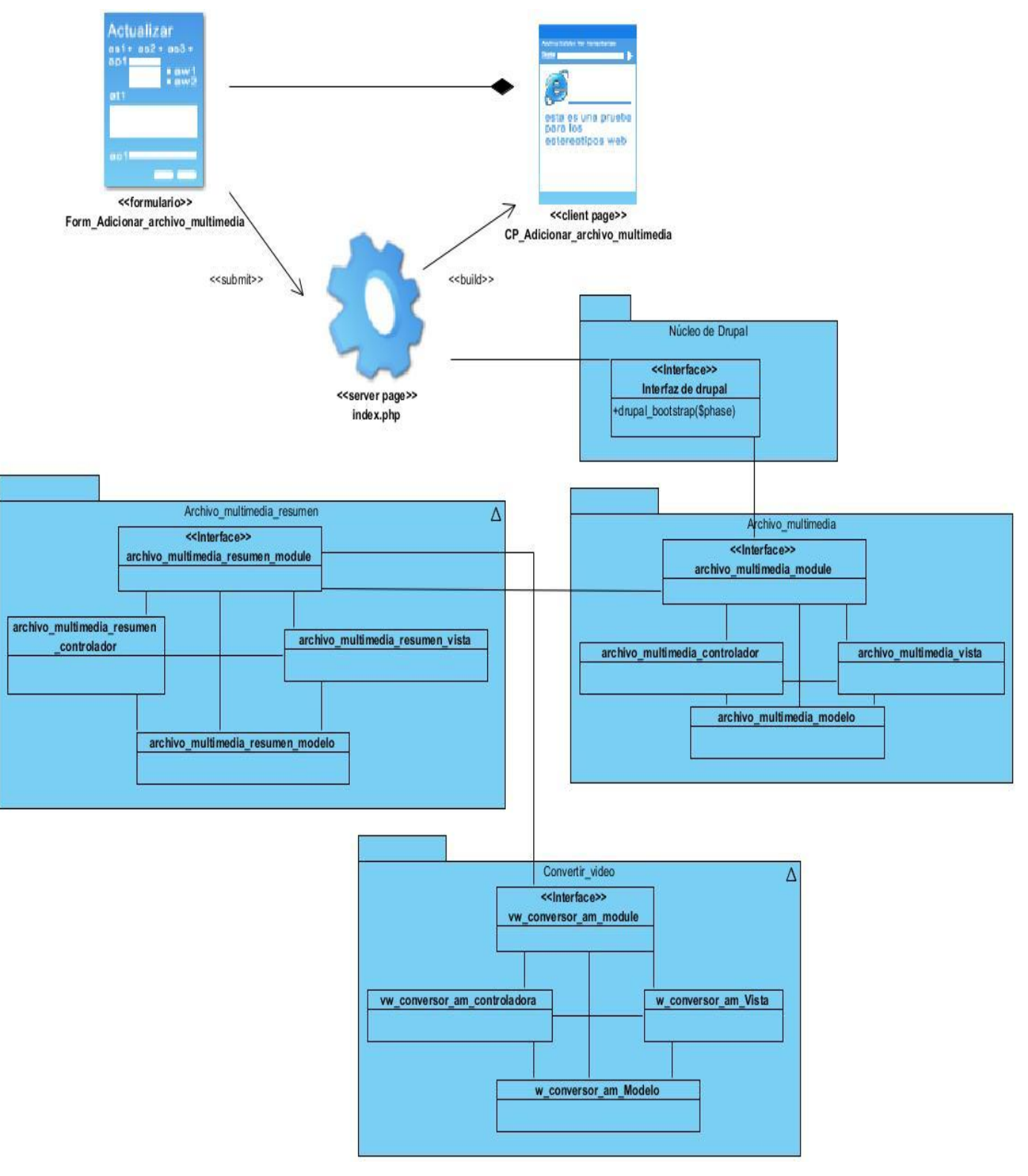

# **3.5.1 Diagramas de clases del diseño.**

**Figura 6 DCD\_Adicionar\_Archivo\_Multimedia.**

Para ver los diagramas de clases del diseño restantes y verlos con todos los métodos, ver los anexos 6, 7, 8 y 9.

#### **3.5.2 Diagramas de interacción**

Según Roger Pressman, los diagramas de interacción son algunos de los artefactos más importantes que se preparan en el análisis y diseño. Asignar acertadamente las responsabilidades al momento de elaborar los diagramas de interacción es una parte muy importante. El tiempo y el esfuerzo que se dedique a la hora de su elaboración debería absorber parte importante en la fase de diseño del módulo. Estos diagramas son utilizados para modelar los aspectos dinámicos del sistema. (Pressman, 1998)

#### **Diagramas de Colaboración:**

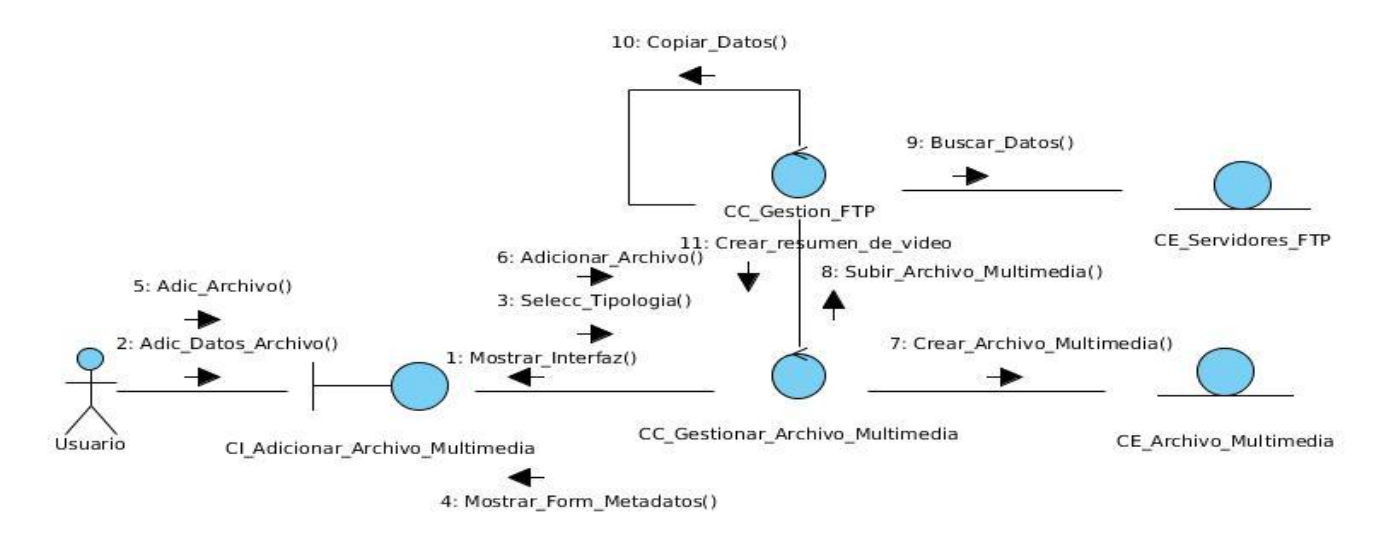

# **Figura 7 DC\_Adicionar\_Archivo\_Multimedia.**

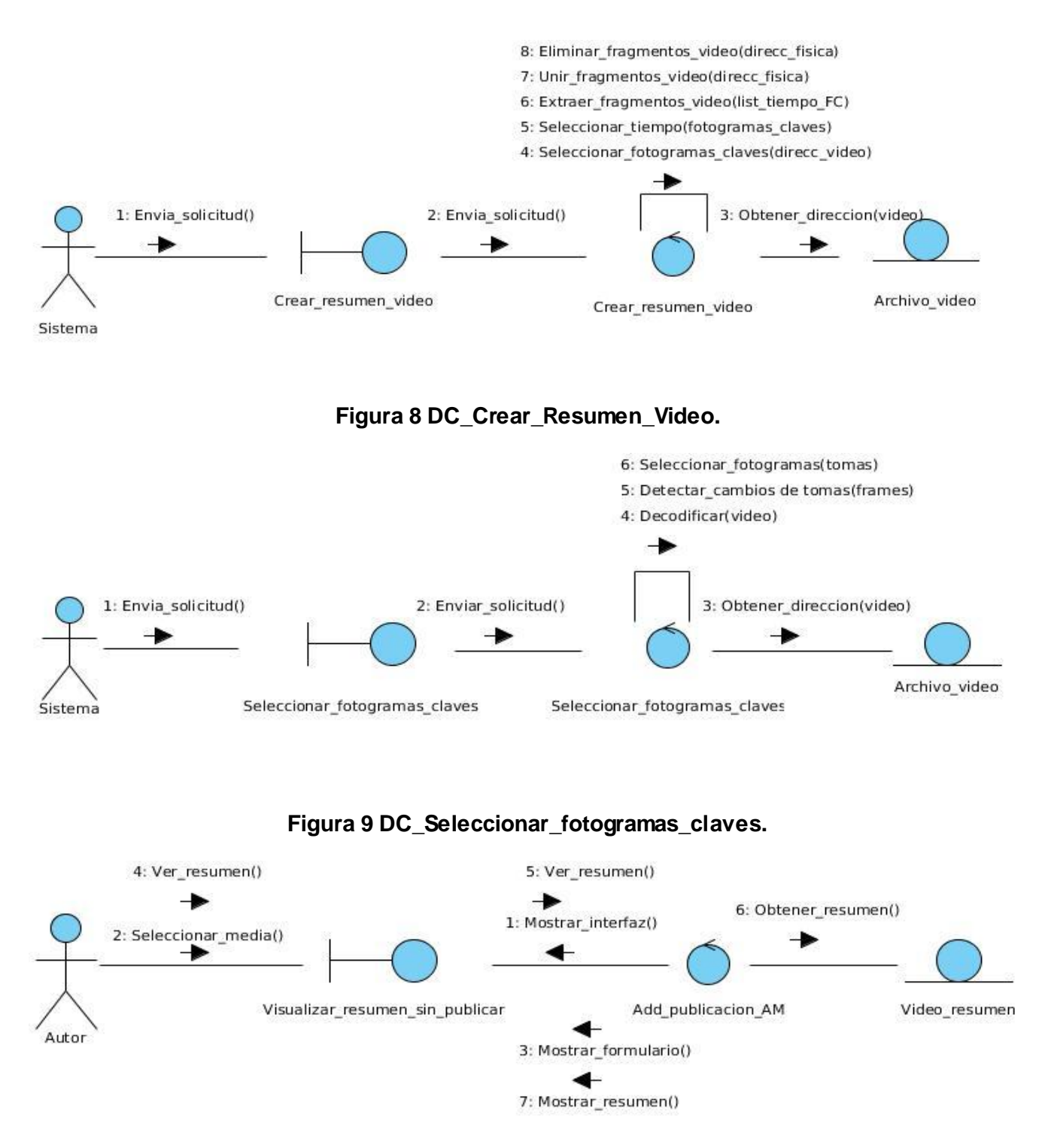

**Figura 10 DC\_Visualizar\_resumen\_sin\_publicar.**

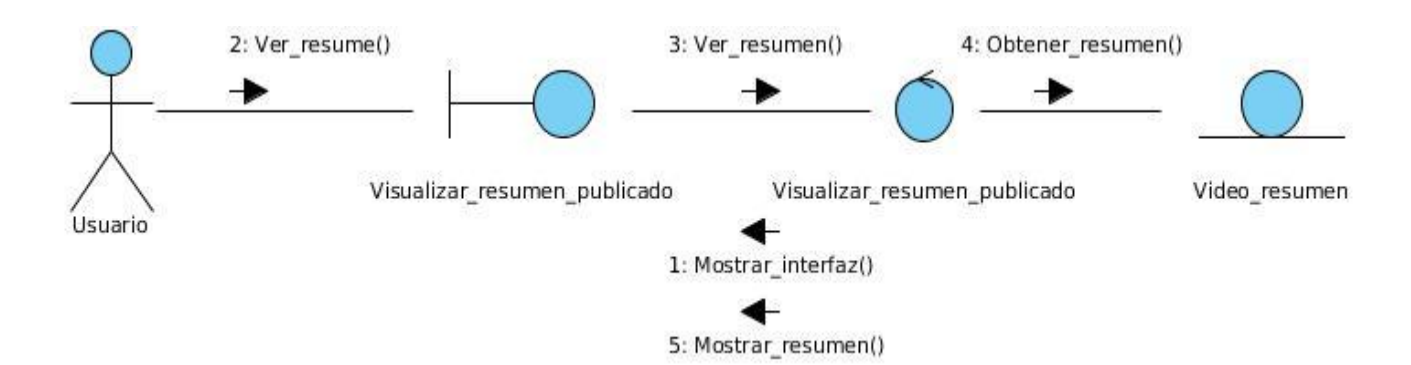

# **Figura 11 DC\_Visualizar\_resumen\_publicado.**

# **3.6. Diagrama de despliegue.**

El modelo o diagrama de despliegue, es un modelo de objetos que describe la distribución física del sistema en términos de cómo se distribuye la funcionalidad entre los nodos de cómputo. Este modelo se utiliza como entrada fundamental en las actividades de diseño e implementación, debido a que la distribución del sistema tiene una influencia principal en su diseño.

En el diagrama de despliegue se puede observar que:

- Cada nodo representa un recurso de cómputo, normalmente un procesador o un dispositivo hardware similar.
- \* Poseen relaciones que representan medios de comunicación entre ellos.
- La funcionalidad de un nodo se definen por los componentes que se distribuyen sobre ese nodo. (Ivar Jacobson, 2000)

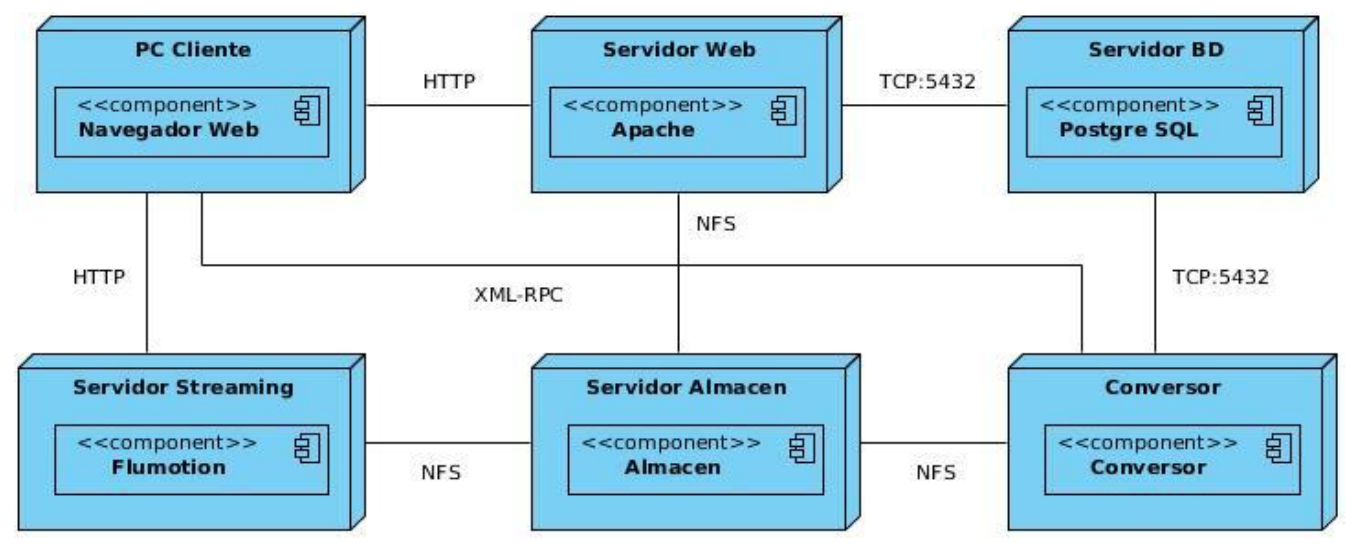

**Figura 12 Diagrama de despliegue.**

#### **Descripción de los nodos:**

- **PC Cliente:** Es el nodo mediante el cual el usuario accederá a la aplicación utilizando el navegador web.
- **Servidor Web:** Es el nodo donde se encuentra instalado el servidor apache el cual permitirá alojar la aplicación web que contiene el componente.
- **Servidor BD:** Es el nodo donde se encuentra la base de datos de la Plataforma.
- **Servidor Streaming:** Servidor encargado de distribuir los archivos, que van a publicarse mediante el servidor web, en la aplicación que se podrá acceder por el navegador.
- **Servidor Almacén:** Servidor encargado de almacenar los archivos multimedia.
- **Conversor:** Es el nodo donde se encuentra el conversor, encargado de convertir los archivos multimedia que son adicionados desde la Plataforma y almacenados en el servidor almacén.

#### **3.7. Modificaciones realizadas a la base de datos.**

Luego de un análisis realizado al modelo de datos de la plataforma VideoWeb, se definieron las variables necesarias para la generación de resúmenes de videos. Es debido a esto que se propone la inclusión de una tabla al modelo de datos. A continuación se realiza una descripción de los datos que se almacenan en la tabla, que tiene como nombre archivo\_multimedia\_resumen.

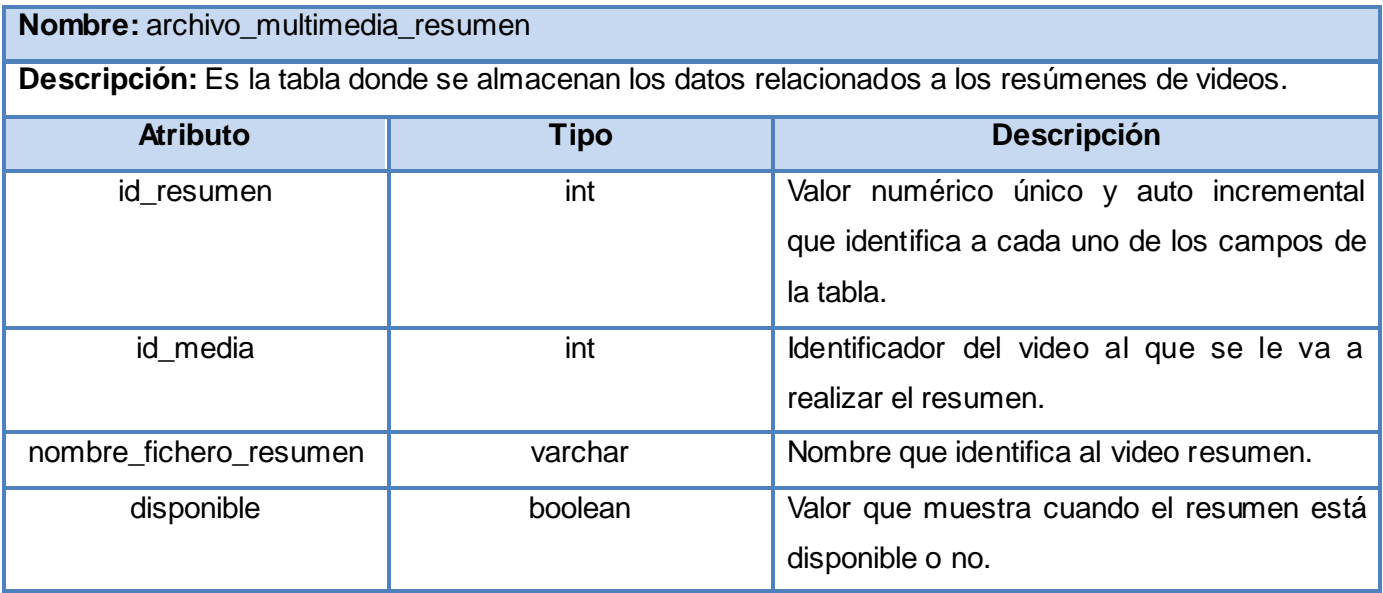

**Tabla 3 Descripción de la tabla archivo\_multimedia\_resumen.**

#### **3.8. Conclusiones**

En este capítulo se realizó el modelado de los diagramas de clases de análisis y diseño de los diferentes casos de usos. Con dichos diagramas, se ofrece una descripción más precisa de los requisitos, estructurándolos de forma tal que facilita su preparación, comprensión y en general su mantenimiento. Además se describe el diagrama de despliegue con el cual se muestra una visión de la distribución física del sistema en términos de cómo se distribuye la funcionalidad entre los nodos de cómputo. Se realizó un análisis al modelo de datos de la plataforma VideoWeb, donde se concluyó que era necesaria la inclusión de una nueva tabla para el almacenamiento de los datos relacionados con los resúmenes de videos. Logrando así una representación de la información necesaria para la realización del sistema propuesto.

# **CAPÍTULO 4: Implementación y Pruebas.**

#### **4.1. Introducción.**

En el presente capítulo se describen los flujos de trabajos implementación y pruebas, donde se realiza el diagrama de componentes, tomando como apoyo para la construcción del mismo los resultados obtenidos en la fase de diseño del capítulo anterior. Además de desarrollar las pruebas al módulo con el objetivo de ejercitar íntegramente los requisitos funcionales del mismo.

#### **4.2. Modelo de implementación.**

El modelo de implementación describe cómo los elementos del modelo del diseño, como las clases, se implementan en términos de compontes. Además de cómo se organizan los componentes de acuerdo con los mecanismos de estructuración y modularización disponibles en el entorno de implementación. (Ivar Jacobson, 2000)

#### **4.2.1 Diagrama de componentes.**

El diagrama de componentes se utiliza para modelar la vista estática de un sistema y mostrar la organización y las dependencias entre los componentes. Donde cada componente es el empaquetamiento físico de los elementos de un modelo, como son las clases en el modelo de diseño del capítulo anterior.

El diagrama de componente propuesto para el módulo implementado, está formado por un paquete denominado clases y tres archivos. Dentro del paquete clases se cuenta con la entidad archivo\_multimedia\_resumen.php y los archivos restantes denominados archivo\_multimedia\_resumen.module, archivo\_multimedia\_resumen.info y archivo\_multimedia\_resumen.install.

El archivo que tiene como nombre archivo\_multimedia\_resumen.php dentro del paquete clases, contiene tres entidades. La entidad controladora archivo\_multimedia\_resumen\_controlador.php es la encargada del control de los datos almacenados en la base de datos. La entidad modelo archivo\_multimedia\_resumen\_modelo.php se encarga de acceder a los datos almacenados en la base de datos y la vista archivo\_multimedia\_resumen\_vista se encarga de realizar las funciones necesarias para mostrar estos datos.

El archivo que tiene como nombre archivo\_multimedia\_resumen.module, es la que contiene la información necesaria para lograr la integración del módulo con la plataforma.

El archivo que tiene como nombre archivo\_multimedia\_resumen.info, es el que contiene la información necesaria para que la plataforma reconozca que se está integrando un módulo.

El archivo que tiene como nombre archivo\_multimedia\_resumen.install, se encarga de crear las configuraciones necesarias para que se instale el módulo. Este archivo tiene como función crear la tabla en la base de dato.

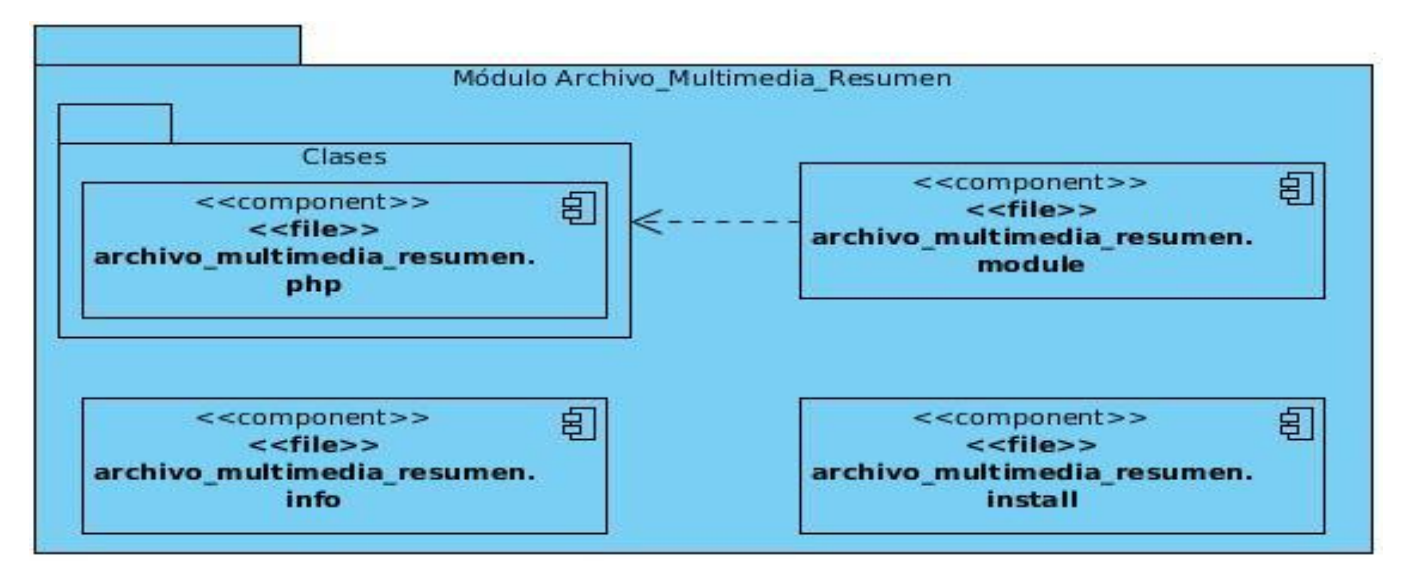

**Figura 13 Diagrama de componentes.**

## **4.3. Algoritmo para la creación de los resúmenes de videos.**

El proceso de creación de los resúmenes de videos comienza a partir del video original. El sistema carga la dirección del video y selecciona los fotogramas claves del mismo. El proceso de selección de los fotogramas claves se realiza a partir del método de selección de fotogramas claves que brinda el proyecto SCCM, explicado en el capítulo 1.

Para la realización del resumen se realiza una selección de los fotogramas claves a partir de los ya seleccionados por el algoritmo de selección. Esta selección se realiza para que los videos que tengan un tiempo de duración muy largo se le pueda realizar el resumen, con un tiempo de duración mínimo que no exceda de dos minutos. Para esta selección se escogen los fotogramas donde la diferencia entre ellos sea mayor de 5 segundos, evitando con esto que no se escojan fotogramas consecutivos.

Se escogen también 30 fotogramas claves, eliminando aleatoriamente los fotogramas restantes para asegurar que el resumen del video no exceda del tiempo de duración escogido. Luego de tener los fotogramas claves seleccionados y el tiempo en segundos en que se encuentran cada uno dentro del video original, se pasa a la extracción de los fragmentos del video.

La extracción de los fragmentos del video se realiza con el ffmpeg, herramienta que permite que se pueda extraer una parte del video original a partir de la dirección del video, el tiempo en segundos donde se va a realizar el corte y la duración que va a tener el fragmento. Para la extracción de estos fragmentos se parte desde el tiempo donde se encuentra cada fotograma escogido llevado a segundos y se le da un tiempo de duración de 3 segundos. Asegurando con esto que los fragmentos a extraer todos tengan el mismo tiempo de duración.

Luego de tener todos los fragmentos extraídos y previamente almacenados se pasa a la creación del video resumen. Para la unión de los fragmentos se utiliza el Mencoder, el cual permite unir varios fragmentos de video al mismo tiempo. Esta herramienta permite que al pasarle la dirección donde se va almacenar el video salida y los videos a unir con la dirección donde se encuentra cada uno, se pueda crear un video resumen con todos los fragmentos extraídos.

Al tener el video resumen ya almacenado, se pasa a la eliminación de los fragmentos de video extraídos ya que estos fragmentos no son utilizados en ningún otro momento en el proceso de creación de los resúmenes. Para la eliminación de los fragmentos del video se utiliza la herramienta ffmpeg, que permite eliminar uno o varios videos pasándole la dirección donde se encuentra cada uno. Así luego de tener los fragmentos de video eliminados quedaría terminado el proceso de creación de los resúmenes.

Terminado el algoritmo de creación de los resúmenes de video, se le realizaron varios resúmenes para probar el mismo. De 3 videos con una duración de 00:04:13, 00:03:47 y 00:04:59 minutos respectivamente, se pudo obtener 3 resúmenes de 00:01:44, 00:01:21 y 00:01:20 minutos respectivamente.

#### **4.4. Proceso de gestión de los resúmenes de videos.**

El proceso de gestión de los resúmenes de videos comienza cuando el autor accede a la Plataforma VideoWeb para adicionar algún video. Al adicionar el video el sistema verifica que el video adicionado contenga el formato requerido y lo almacena, en caso contrario lo envía al conversor y este se encarga de almacenarlos. Al almacenar los archivos multimedia, el sistema envía a crear el resumen de video. En caso de que no se puedan atender en ese momento, o sea, que no se le pueda realizar el resumen, se adicionan a una cola de espera. Esta cola se va a ir llenando mientras se van adicionando los videos, para luego enviar a crear los resúmenes de video a partir de la misma.

Luego el sistema dado un intervalo de tiempo envía la solicitud de crear los resúmenes de videos, para las medias que no se han atendido y se encuentran en la cola de espera. Así cuando el autor acceda

a crear una publicación de alguna media podrá ver el contenido del video siempre y cuando este tenga algún resumen asociado. Mientras el video no tenga ningún resumen asociado no se le muestra el vínculo para la visualización del mismo, en caso de que ya tenga el resumen, entonces el módulo para la gestión de los resúmenes, se encarga de mostrar el vínculo para que el autor pueda ver el contenido del video antes de publicarlo.

Posibilitando esto que al estar creada la publicación de alguna media y esta contenga el resumen de video asociado, el usuario al acceder a la Plataforma para visualizar algún video, se le facilite la selección de los mismos. Facilidad que se le brinda al tener el resumen del video ya que este le va a permitir ver la calidad del mismo y conocer si le gusta o no.

#### **4.5. Modelo de Prueba.**

En el flujo de trabajo de pruebas es donde se verifica el resultado de la implementación. Probando cada construcción, con el objetivo de encontrar errores cometidos en los flujos previos, verificando que las operaciones internas se ajustan a las especificaciones planteadas. Para luego entregar el sistema al usuario final sin errores.

Las pruebas son ejecutadas bajo condiciones o requisitos específicos, permitiendo que los resultados sean observados y registrados. Estas pruebas pueden realizarse en base a dos enfoques fundamentales **prueba de caja blanca** y **prueba de caja negra.** Para asegurar el correcto funcionamiento de los requisitos funcionales se seleccionó el enfoque prueba de caja negra.

## **4.3.1 Pruebas de Caja Negra.**

La prueba de caja negra se centra principalmente en los requisitos funcionales del software. Se refiere a las pruebas que se llevan a cabo sobre la interfaz del software, por lo que los casos de prueba pretenden demostrar que las funciones del software son operativas, que la entrada se acepta de forma adecuada y que se produce una salida correcta. Esta prueba examina algunos aspectos del modelo fundamentalmente del sistema, sin tener mucho en cuenta la estructura interna del software.

## **Casos de prueba:**

Un caso de prueba específica una forma de probar el sistema, incluyendo la entrada o resultado con la que se ha de probar y las condiciones bajo las que ha de probarse. Estos pueden venir dado por los casos de usos del sistema o de la realización de los mismos en el modelo de diseño.

Los casos de pruebas desarrollados para la realización de las pruebas al módulo se muestran a continuación:

**Caso de prueba:** Adicionar archivo multimedia.

**Descripción del caso de uso adicionar archivo multimedia:** El caso de uso inicia cuando el autor desde la opción Gestionar archivo multimedia, en el Menú de trabajo, desea adicionar archivos multimedia en el servidor de medias y crear las referencias pertinentes a estos y toda la información asociada en la base de datos. El caso de uso termina enviando la solicitud de crear el resumen de video y con un mensaje de notificación al usuario de operación realizada satisfactoriamente o la cancelación de la operación por el autor.

**Condiciones de ejecución:** Que el autor se haya autenticado. Que el archivo a adicionar esté en el formato de archivo requerido. Que exista un punto de almacenamiento con espacio libre disponible para contener el nuevo archivo.

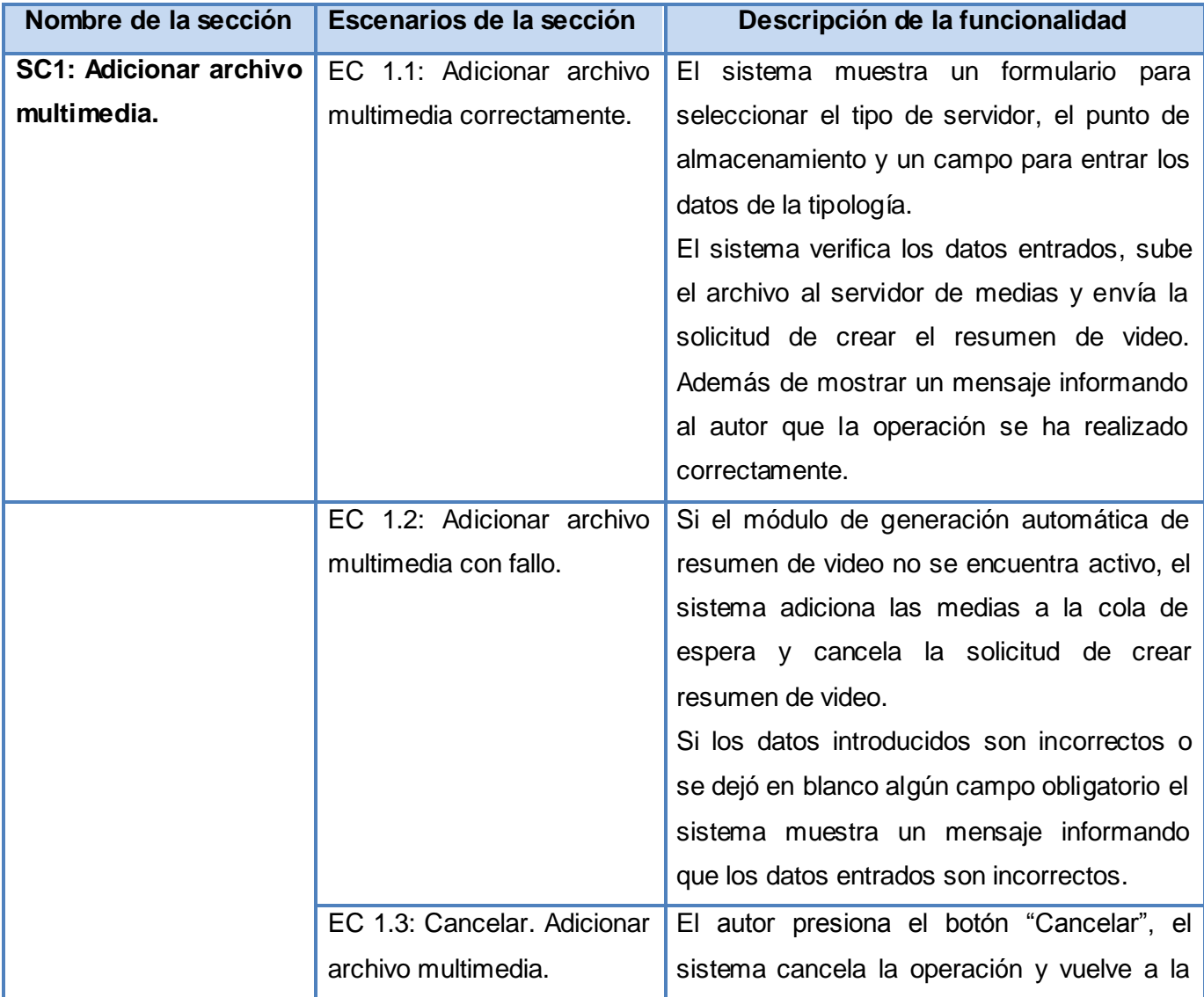

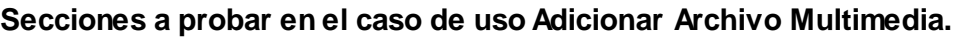

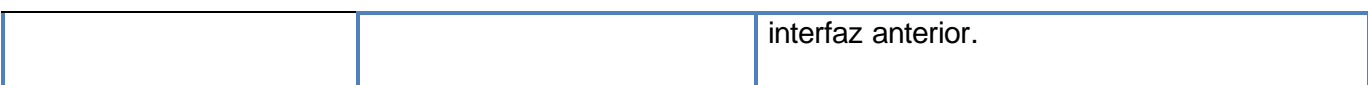

# **Tabla 4 Secciones a probar en el caso de uso Adicionar Archivo Multimedia.**

**Descripción de variables. Adicionar Archivo Multimedia.**

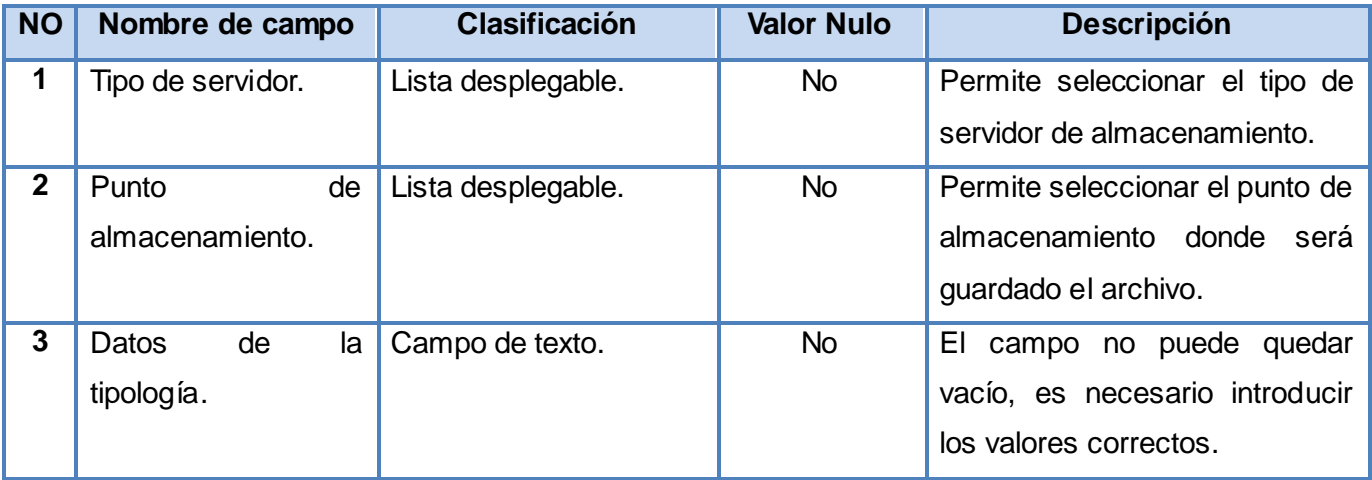

**Tabla 5 Descripción de variables. Adicionar Archivo Multimedia.**

**Matriz de datos. Caso de uso Adicionar Archivo Multimedia.**

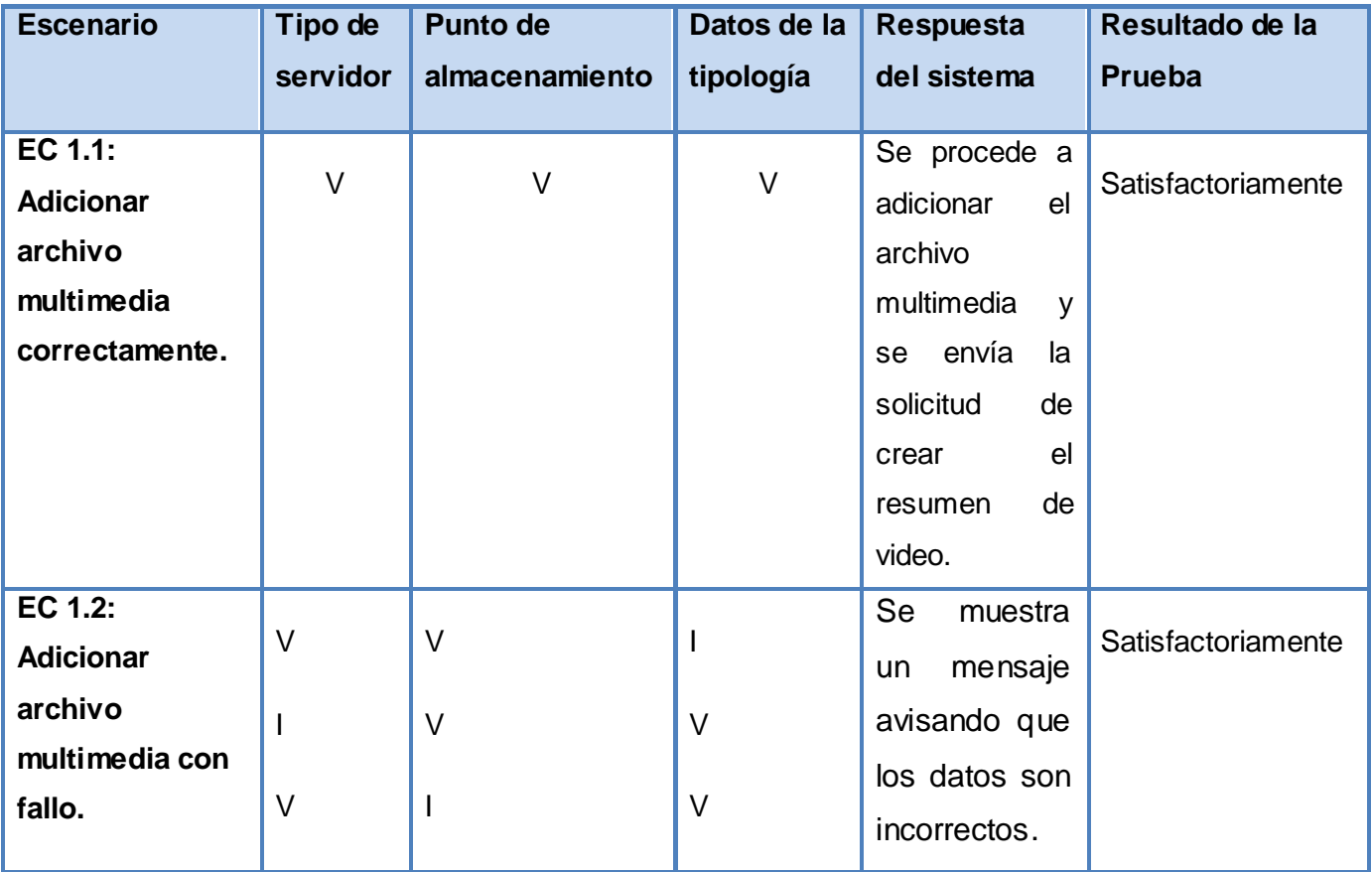

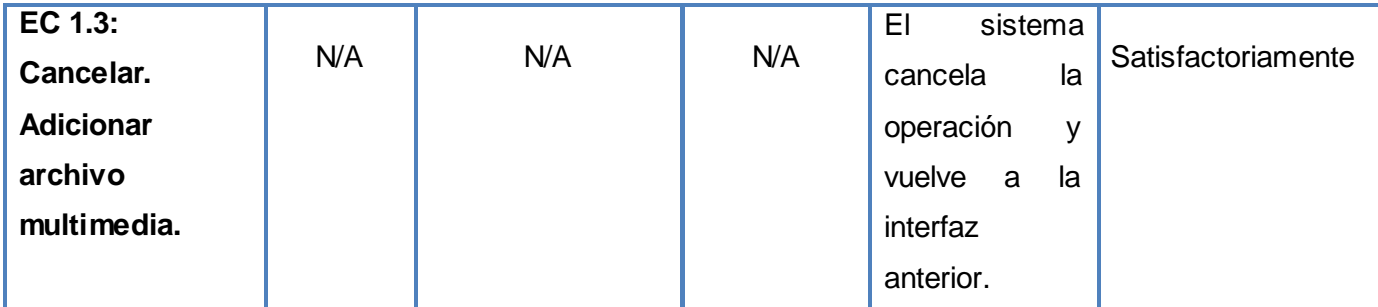

# **Tabla 6 Matriz de datos. Caso de uso Adicionar Archivo Multimedia.**

**Caso de prueba:** Crear resumen de video.

**Descripción del caso de uso crear resumen de video:** Este caso de uso inicia cuando el sistema envía la solicitud de crear resumen de video. El caso de uso termina con la exportación del video resumen.

**Condiciones de ejecución:** Que la aplicación este activa y que el autor adicione una media.

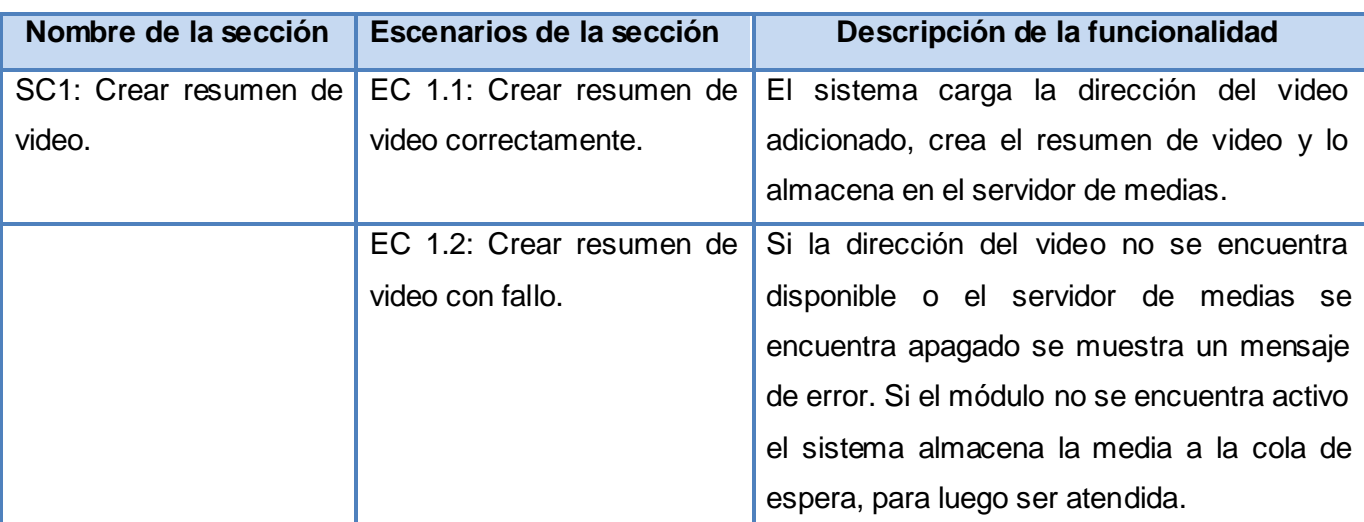

#### **Secciones a probar en el caso de uso crear resumen de video.**

**Tabla 7 Secciones a probar en el caso de uso Crear resumen de video.**

## **Descripción de variables. Crear resumen de video.**

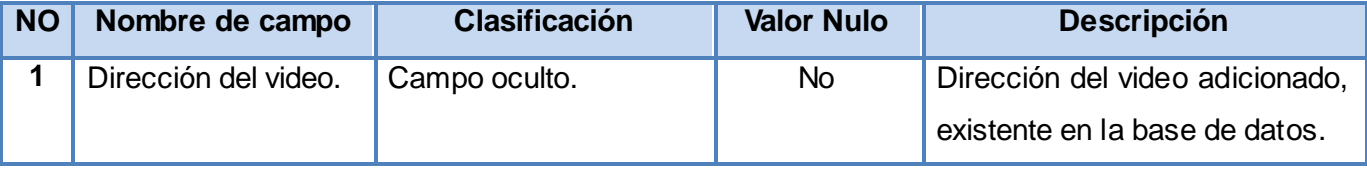

## **Tabla 8 Descripción de variables. Crear resumen de video.**

**Matriz de datos. Caso de uso crear resumen de video.**

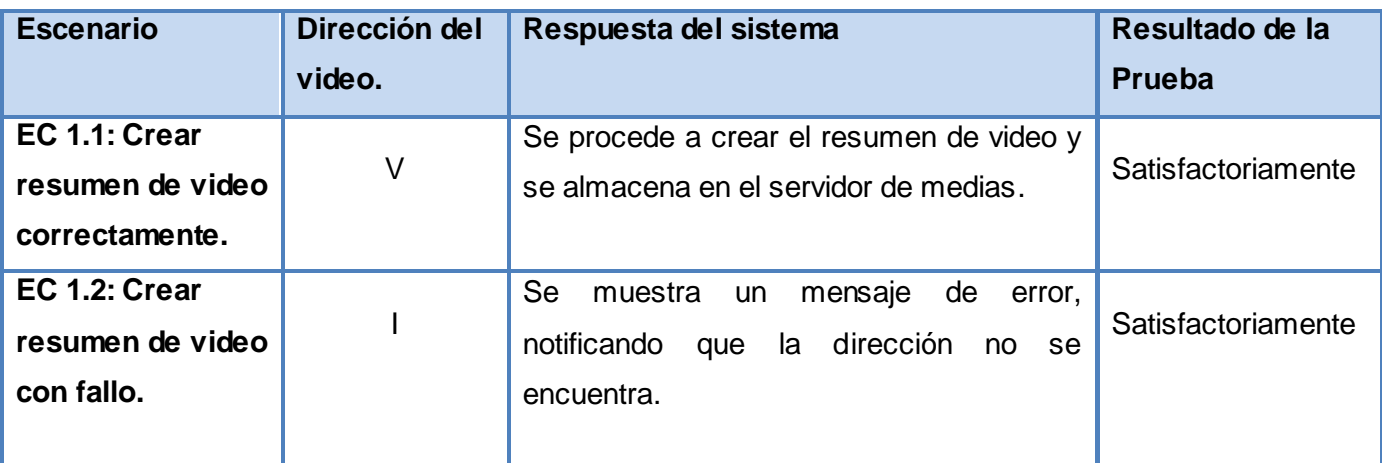

**Tabla 9 Matriz de datos. Caso de uso crear resumen de video.**

**Caso de prueba:**Visualizar resumen de video sin publicar.

**Descripción del caso de uso Visualizar resumen de video sin publicar:** Este caso de uso inicia cuando el autor accede a la opción de crear publicación de archivo multimedia. El caso de uso termina con la visualización del video resumen.

**Condiciones de ejecución:** Que la aplicación este activa y que el autor acceda a publicar una media.

#### **Secciones a probar en el caso de uso Visualizar resumen de video sin publicar.**

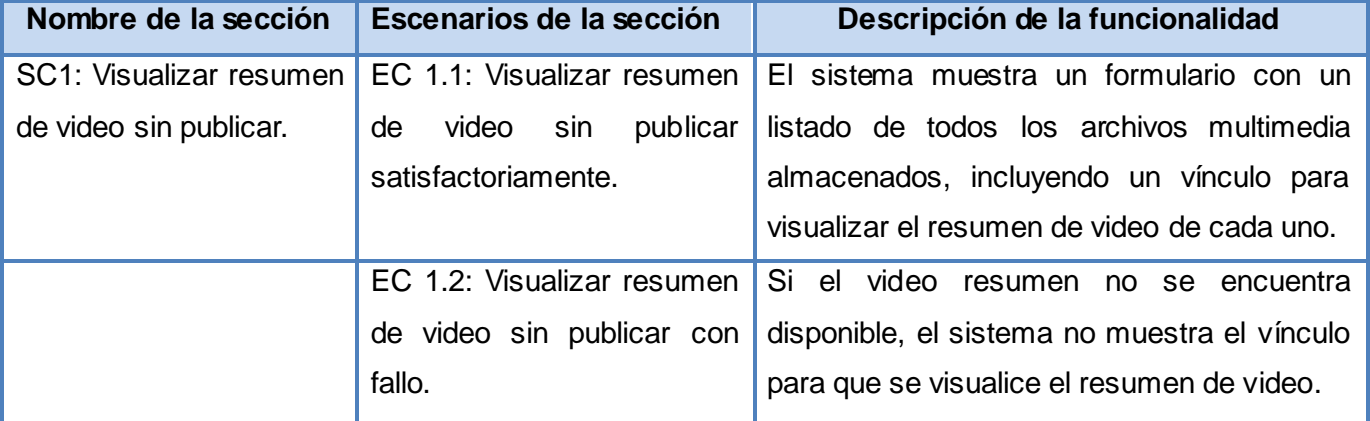

**Tabla 10 Secciones a probar en el caso de uso Visualizar resumen de video sin publicar.**

#### **Descripción de variables. Visualizar resumen de video sin publicar.**

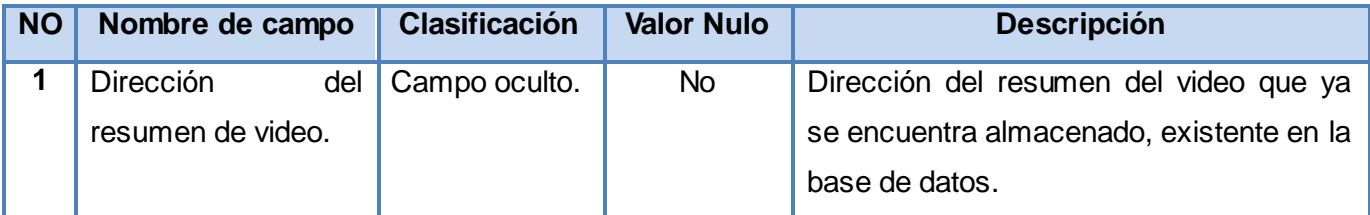

**Tabla 11 Descripción de variables. Visualizar resumen de video sin publicar.**

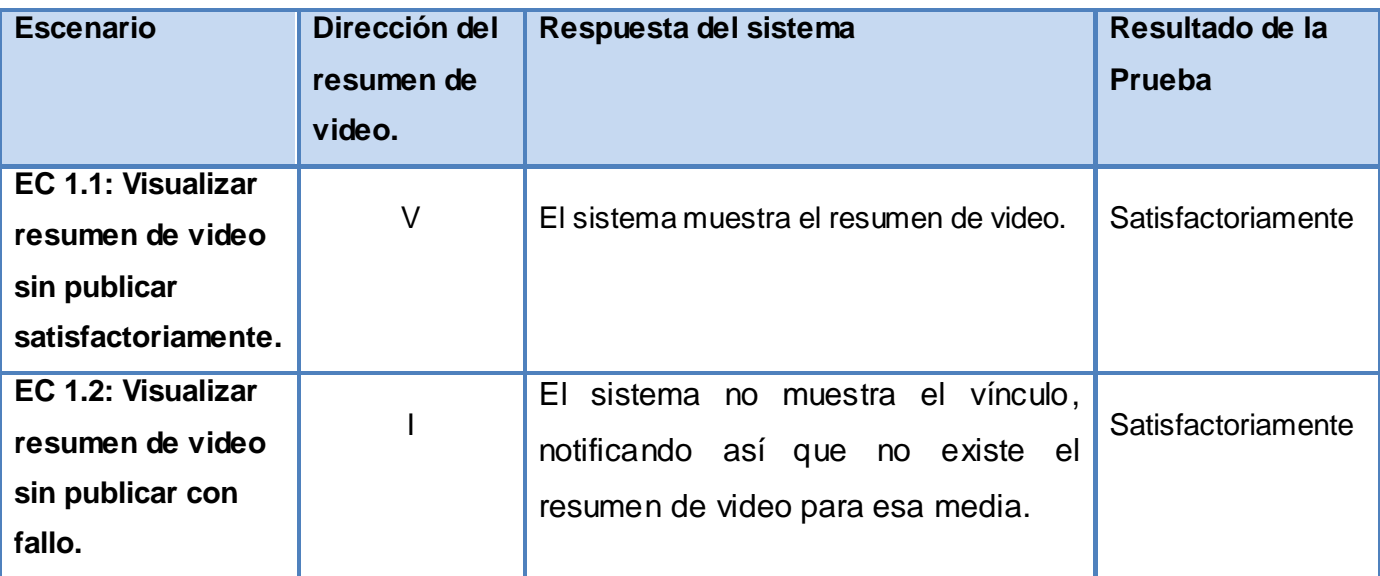

**Matriz de datos. Caso de uso Visualizar resumen de video sin publicar.**

**Tabla 12 Matriz de datos. Caso de uso Visualizar resumen de video sin publicar.**

**Caso de prueba:**Visualizar resumen de video publicado.

**Descripción del caso de uso Visualizar resumen de video publicado:** Este caso de uso inicia cuando el usuario accede a la plataforma a visualizar algún archivo multimedia. El caso de uso termina con la visualización del video resumen.

**Condiciones de ejecución:** Que la aplicación este activa y que el usuario acceda a visualizar algún archivo multimedia.

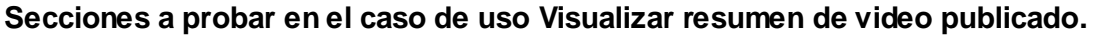

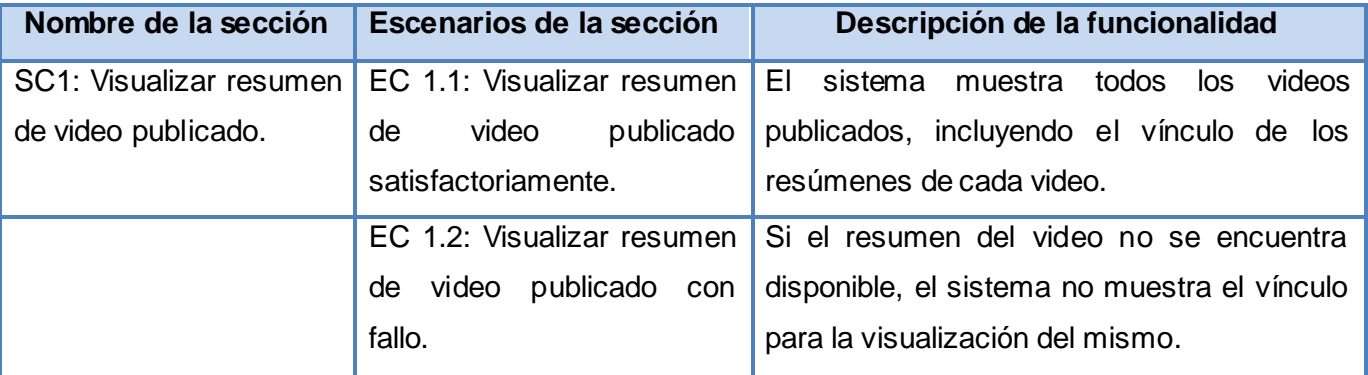

#### **Tabla 13 Secciones a probar en el caso de uso Visualizar resumen de video publicado.**

#### **Descripción de variables. Visualizar resumen de video publicado.**

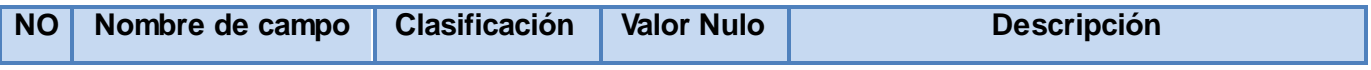

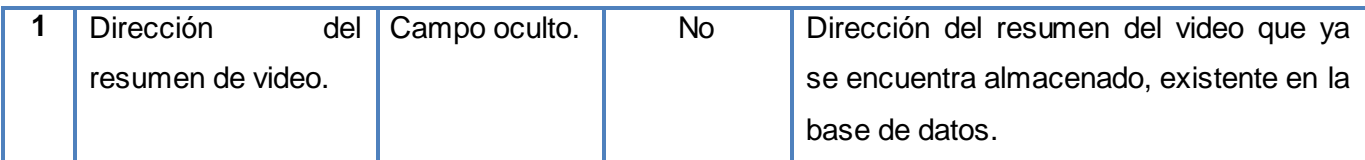

**Tabla 14 Descripción de variables. Visualizar resumen de video publicado.**

**Matriz de datos. Caso de uso Visualizar resumen de video publicado.**

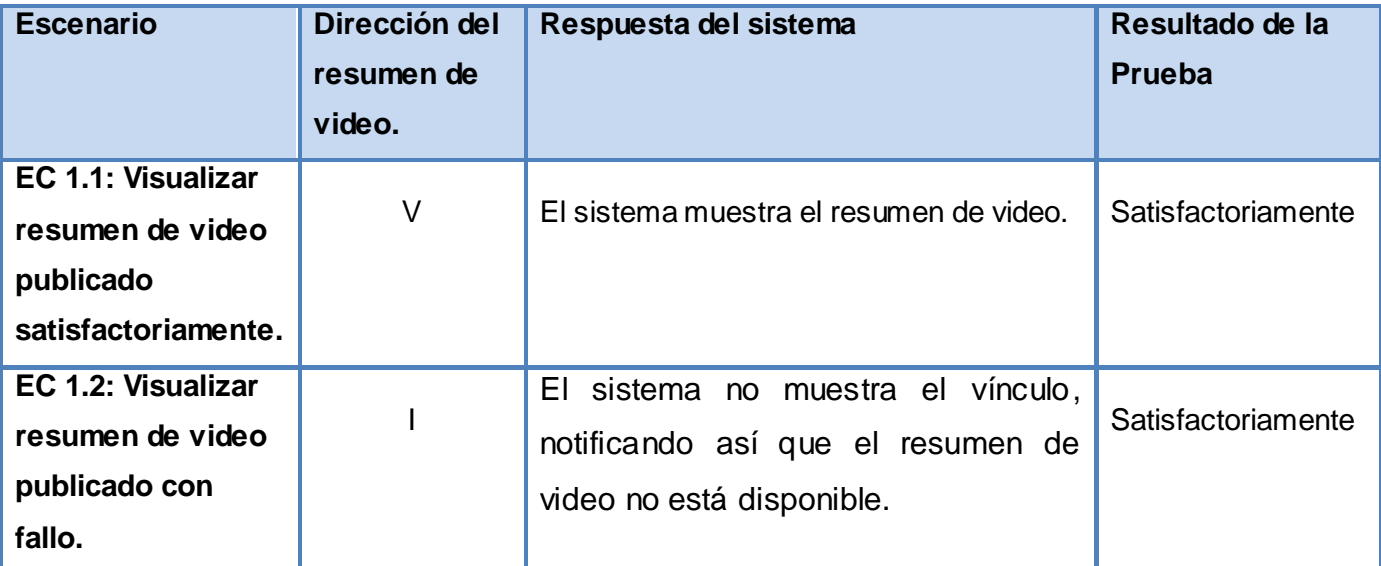

**Tabla 15 Matriz de datos. Caso de uso Visualizar resumen de video publicado.**

## **4.6. Conclusiones.**

En este capítulo se realizó el flujo de trabajo implementación, permitiendo describir los elementos del diseño en términos de componentes, quedando reflejadas las conexiones entre ellos. Además se realizó el flujo de trabajo de pruebas, donde se confecciono el modelo de prueba, conformado por los casos de prueba correspondientes a los casos de usos descritos en el capítulo 2, permitiendo verificar el módulo implementado.
## **CONCLUSIONES GENERALES**

La culminación del presente trabajo de diploma arrojó los siguientes resultados, dando cumplimiento al objetivo planteado, en el cual se proponía desarrollar un módulo de resumen de video para visualizar de forma rápida el contenido multimedia en la Plataforma VideoWeb:

- Durante el desarrollo de la investigación se realizó un estudio de los principales conceptos relacionados con la generación automática de resúmenes de videos, con el que se logró tener un mejor enfoque de que se quería realizar.
- Se realizó un análisis sobre las principales características y ventajas que brindan las herramientas y tecnologías más utilizadas en la actualidad, seleccionando las que más se adecuaban para el desarrollo del módulo.
- Se describieron los requisitos funcionales y no funcionales, brindando una visión más amplia sobre las características que debe brindar el módulo, características que permitieron definir los actores que interactúan con el sistema, los casos de usos del mismo con sus respectivas descripciones y el diagrama de casos de usos.
- Se realizó el modelado de los diagramas de clases de análisis y diseño de los diferentes casos de usos, donde se logró una representación física de la información necesaria para la realización del sistema propuesto. Sirviendo de guía para el flujo de trabajo implementación.
- Para comprobar la calidad y el correcto funcionamiento del módulo implementado, se realizó el modelo de prueba arrojando resultados satisfactorios.

## **RECOMENDACIONES**

Una vez vencidos los objetivos de esta investigación y teniendo en cuenta las experiencias obtenidas durante el proceso de desarrollo se recomienda:

- Continuar mejorando el algoritmo de selección de fotogramas claves, con el objetivo de reducir la cantidad de fotogramas de salida.
- Mejorar la selección de los fotogramas, con los que se van a realizar los cortes en el video para extraer los fragmentos, con el objetivo de que el final del video no se refleje en el video resumen.
- Mejorar el algoritmo de creación de los resúmenes de video, con el objetivo de que no se refleje la diferencia entre un fragmento y otro dentro del video resumen.

## **TRABAJOS CITADOS**

**alegsa. 2010.** alegsa.com. *alegsa.com.* [En línea] alegsa, 2010. www.alegsa.com.ar.

**Alojamiento web en Hostalia. 2012.** Manual de PHP. [En línea] 2012. [Citado el: 25 de 1 de 2012.] http://www.manualdephp.com/.

**Alvarez, Miguel Angel. 2001.** desarrolloweb.com. *desarrolloweb.com.* [En línea] 2001. http://www.desarrolloweb.com.

**Andreas Girgensohn, John S.Boreczky. 1999.** *Método de selección de fotogramas claves con tiempo limitado.*  Tokio : Xerox Corporation (Stamford, CT), 1999.

**Bahit, Eugenia. 2008.** *POO y MVC en PHP.* 2008.

**BERNUX. 2008.** *Comprimiendo videos en GNU/Linux.* 2008.

**Cerda, Felipe. 2012.** NetBeans. [En línea] 2012. [Citado el: 26 de 1 de 2012.] http://netbeans.org/.

**Cesar, Ing.Pablo. 2012.** *Historia de PHP.* 2012.

**Cierra, Daniel. 2007.** *Herramientas automátizadas, Visual Paradigm for UML.* s.l. : IPN-UPIICSA, 2007.

**Club desarrolladores. 2006-2010.** ClubDesarrolladores. [En línea] 2006-2010. [Citado el: 26 de 1 de 2012.] http://www.clubdesarrolladores.com/articulos/categoria/11-cpp.

*Content Manager System.* **Desarrolloweb.com. 2011.** 2011.

**Definición . 2008.** Definición . *Definición.* [En línea] WordPress , 2008. http://definicion.de.

**Definiciones en tu Web. 2012.** Definición.org. [En línea] 2012. [Citado el: 26 de 1 de 2012.] http://www.definicion.org.

**Drupal Hispano. 2012.** Drupal. [En línea] 2012. [Citado el: 1 de 4 de 2012.] http://drupal.org.es/.

**Edixon Vargas. 2012.** *Varper Tech. Tecnologia libre para todos.* 2012.

**Equipo de Redes de Neuronas Artificiales y Sistemas Adaptativos (RNASA). 2011.** SABIA. [En línea] Dept. Tecnologías de la Información y las Comunicaciones, Universidad de coruña, 2011. [Citado el: 20 de 1 de 2012.] http://sabia.tic.udc.es/.

**EUE. 2010.** Enciclopedia Libre Universal en Español. *Enciclopedia Libre Universal en Español.* [En línea] Enciclopedia Libre, 2010. http://encidopedia.us.es.

**Eusebio Carasusán, Eduard Cucurella, Maite Melero. 2011.** BUSCAMEDIA. *BUSCAMEDIA.* [En línea] 2011. http://www.cenitbuscamedia.es/.

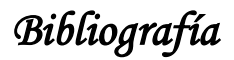

**Facultad de ingenieria. 2010.** Facultad de ingenieria Universidad de la República - Uruguay. [En línea] 2010. [Citado el: 22 de 3 de 2012.] http://www.fing.edu.uy/.

**Furfaro, Alejandro. 2010.** *Universidad Tecnologica Nacional, facultad regional de buenos aires.* 2010.

**Girgensohn, Andreas.**

**Guia\_ubuntu. 2006.** Ubuntu.org. [En línea] 2006. http://www.guia-ubunto.org.

**Guillén, Paola Romero. 2011.** *Instituto tecnolodico de la laguna.* 2011.

**Guillermo Camara, Jorge Yuri Cayllahua. 2011.** *Video Summarization.* Ouro Preto, Minas Gerais, Brasil : UFOP - Universidade Federal de Ouro Preto , 2011.

**Ian Sommerville. 2007.** *Software Engineering .* China : Pearson Education, 2007. ISBN.

**IBM. 2011.** *Rational Unified Process.* s.l. : Rational Software, 2011.

**—. 2011.** XML-RPC.COM. [En línea] 2011. [Citado el: 26 de 1 de 2012.] http://xmlrpc.scripting.com/.

**INFORMATICA FULL. 2009.** INFORMATICA FULL. [En línea] 2009. [Citado el: 26 de 1 de 2012.] http://informaticafull2.blogspot.com/2009/06/historia-del-lenguaje-c.html.

**Ivar Jacobson, Grady Booch y James Rumbaugh. 2000.** *El proceso unificado de desarrollo de software.* Madrid : PEARSON EDUCACIÓN, 2000. ISBN.

**—. 2000.** *El Proceso Unificado de Desarrollo de Software .* Madrid : PEARSON EDUCACIÓN, 2000. ISBN.

**Juan José Granero, Andrés Porras. 2008.** SOCIEDAD ANDALUZA DE EDUCACIÓN MATEMÁTICA THALES. *SOCIEDAD ANDALUZA DE EDUCACIÓN MATEMÁTICA THALES.* [En línea] 2008. http://thales.cica.es.

**Julio César Rueda Chacón . 2006.** *APLICACIÓN DE LA METODOLOGÍA RUP.* GUATEMALA : s.n., 2006.

**JULIO CÉSAR RUEDA CHACÓN. 2006.** *APLICACIÓN DE LA METODOLOGÍA RUP PARA EL ESTÁNDAR J2EE.*  GUATEMALA : NIVERSIDAD DE SAN CARLOS , 2006.

**Larman, Graig. 1999.** *UML y Patrones.Introducción al análisis y diseño orientado a objetos.* Mexico : Prentice Hall, 1999. ISBN.

**Lehner, Georg. 2011.** Magma Soft. [En línea] 2011. [Citado el: 26 de 1 de 2012.] http://www.magma.com.ni.

**LNet. 1996-2010.** Learn the Net. *Learn the Net.* [En línea] Michael Lerner Productions, 1996-2010. http://www.learnthenet.in.

**Meyer, Lisandro Damián Nicanor Pérez. 2007.** *Introducción al desarrollo multiplataforma con Qt. .* Argentina : s.n., 2007.

*Bibliografía* 

**Michael A. Smith, Takeo Kanade. 2005.** *Multimodal Video Characterization And Summarization.* Boston : Kluwer Academic Publisher, 2005. ISBN.

**MPlayer team. 2010.** *Codificando con MEncoder.* Boston : s.n., 2010.

**Nokia . 2008-2012.** QT Developer Network. [En línea] Nokia Corporation, 2008-2012. [Citado el: 25 de 1 de 2012.] http://qt.nokia.com.

**Piñol, Carles Mateu i. 2011.** CIBERNETIA. [En línea] 2011. [Citado el: 26 de 1 de 2012.] http://www.cibernetia.com.

**Pressman, Roger S. 1998.** *Ingeniería del software. Un enfoque práctico. .* 1998.

**Prof. Dr. Wolfgang Effelsberg. 2009.** DEPARTMENT OF COMPUTER SCIENCE IV. *DEPARTMENT OF COMPUTER SCIENCE IV.* [En línea] Praktische Informatik IV, 2009. http://pi4.informatik.unimannheim.de/pi4.data/content/projects/moca/.

**Programadores Java. 2007.** Ayuda para programación Java. [En línea] 2007. [Citado el: 26 de 1 de 2012.] http://ayuda-java.blogspot.com.

**PuntoPas,Software a medida. 2012.** Pas software a medida. [En línea] 2012. [Citado el: 26 de 1 de 2012.] http://www.puntopas.es.

**RAE. 2001.** Diccionario de la lengua española. *Diccionario de la lengua española.* [En línea] Real Academia Española de la Lengua, 2001. http://buscon.rae.es.

**Rafael Menéndez, Barzanallana Asensio. 2011.** Informática Aplicada a la Gestión Pública. Facultad Derecho UMU. *Facultad Derecho UMU.* [En línea] 13 de 10 de 2011. [Citado el: 22 de 1 de 2012.] http://www.um.es.

**Rodríguez, Luis Angel Pupo. 2011.** *Componente para la separación automática de segmentos de videos integrado al Sistema SCCM.* Ciudad de la Habana : s.n., 2011.

**Rodríguez., Luis Angel Pupo. 2011.** *Componente para la separación automática de segmentos de videos integrado al Sistema SCCM.* Ciudad de la Habana : s.n., 2011.

**S, Christian Van Der Henst. 2010.** Maestros del web. [En línea] 2010. [Citado el: 25 de 1 de 2012.] http://www.maestrosdelweb.com.

**Sánchez, Raúl Igual Catalán y Carlos Medrano. 2008.** *Computer Vision Lab.* Teruel : s.n., 2008.

**Sitio de descarga de software.** Free Download Manager. [En línea] 2007. [Citado el: 26 de 1 de 2012.] http://www.freedownloadmanager.org.

**SLICE of LINUX. 2009.** SLICE of LINUX. [En línea] 2009. http://sliceoflinux.com.

**Sub-Jefatura de Informática . 2010.** *Herramienta CASE .* Peru INSTITUTO NACIONAL DE ESTADISTICA E INFORMATICA : Domicilio, Redacción y Talleres, 2010.

*Bibliografía* 

**Traffic Center programación web. 2009.** TRAFFIC CENTER. [En línea] 2009. [Citado el: 26 de 1 de 2012.] http://www.bahiatc.com.

**uniovi.es. 2007.** petra.eutio.uniovi.es Entornos de Desarrollo Integrado. [En línea] 2007. petra.eutio.uniovi.es.

**Univ. Cantabria – Fac. de Ciencias. 2009.** *Ingenieria de software1 Trabajando con Visual Paradigm for UML.*  Cantabria : s.n., 2009.

**University of Mannheim . 2009.** Automatic Movie Content Analysis. *Automatic Movie Content Analysis.* [En línea] Praktische Informatik IV, 2009. http://pi4.informatik.uni-mannheim.de/pi4.data/content/projects/moca/.

**Valdés, Valeria Araya. 2009.** *Configuración y uso de la herramienta ffmpeg.* 2009.

**webmatterargentina. 2011.** webmatterargentina. *webmatterargentina.* [En línea] webmatter, 2011. http://www.web-matter.com.ar.

**Zhang, Hong Jiang. 2003.** *Sistema de extracción de fotogramas claves de vídeo, mediante un modelo de triángulo de movimiento basado en la energía de movimiento percibido.* Beijing : Microsoft Corporation, 2003.

## **GLOSARIO DE TÉRMINOS**

- **Internet:** Red de redes, red que no sólo interconecta computadoras, sino que interconecta redes de computadoras entre sí.
- **Streaming:** La tecnología streaming se utiliza para aligerar la descarga y ejecución de audio y vídeo en la web, ya que permite escuchar y visualizar los archivos mientras se están descargando. Permite que un servidor se conecte con una computadora y se establezca una comunicación en la que los datos fluyen de forma continua, sin interrupciones.
- **Buffer:** Es la ubicación de la memoria de un dispositivo digital o una computadora que está reservada para el almacenamiento temporal de información. Mientras los datos están en el buffer, aguardan para ser procesados.
- **GEySED:** Departamento de Geoinformática y señales digitales, ubicado en la facultad número 6 de la universidad de las ciencias informáticas.
- **SCCM:** Proyecto Sistema de Captura y Catalogación de Medias del cetro de desarrollo GEySED.
- **OpenCV:** (Open Source Computer Vision Library), es una librería de tratamiento de imágenes destinada principalmente a aplicaciones de visión por computador en tiempo real.
- **RUP:** Proceso Racional Unificado; metodología de desarrollo de software.
- **Caso de Uso:** Es una secuencia de pasos a seguir para la realización de un fin o propósito, y se relaciona directamente con los requisitos. Un Caso de Uso es la secuencia de pasos que conlleva la realización e implementación de los requisitos planteados por el Cliente.
- **Arquitectura:** En un sistema es la organización o estructura de sus partes más relevantes.
- **UML:** Lenguaje de modelado unificado. Es el lenguaje de modelado de software más conocido en la actualidad.
- **PHP:** (HyperText Preprocessor), es un lenguaje de programación usado generalmente para la creación de contenidos para sitios web.
- **CMS:** (Content Management System), que en español significa Sistema de gestión de contenidos.